# Cisco BroadWorks için Geçiş Araçları Kılavuzu, BroadWorks için Webex ve BroadCloud'dan Toptan Satış RTM Çözümleri

Sürüm: 2.0

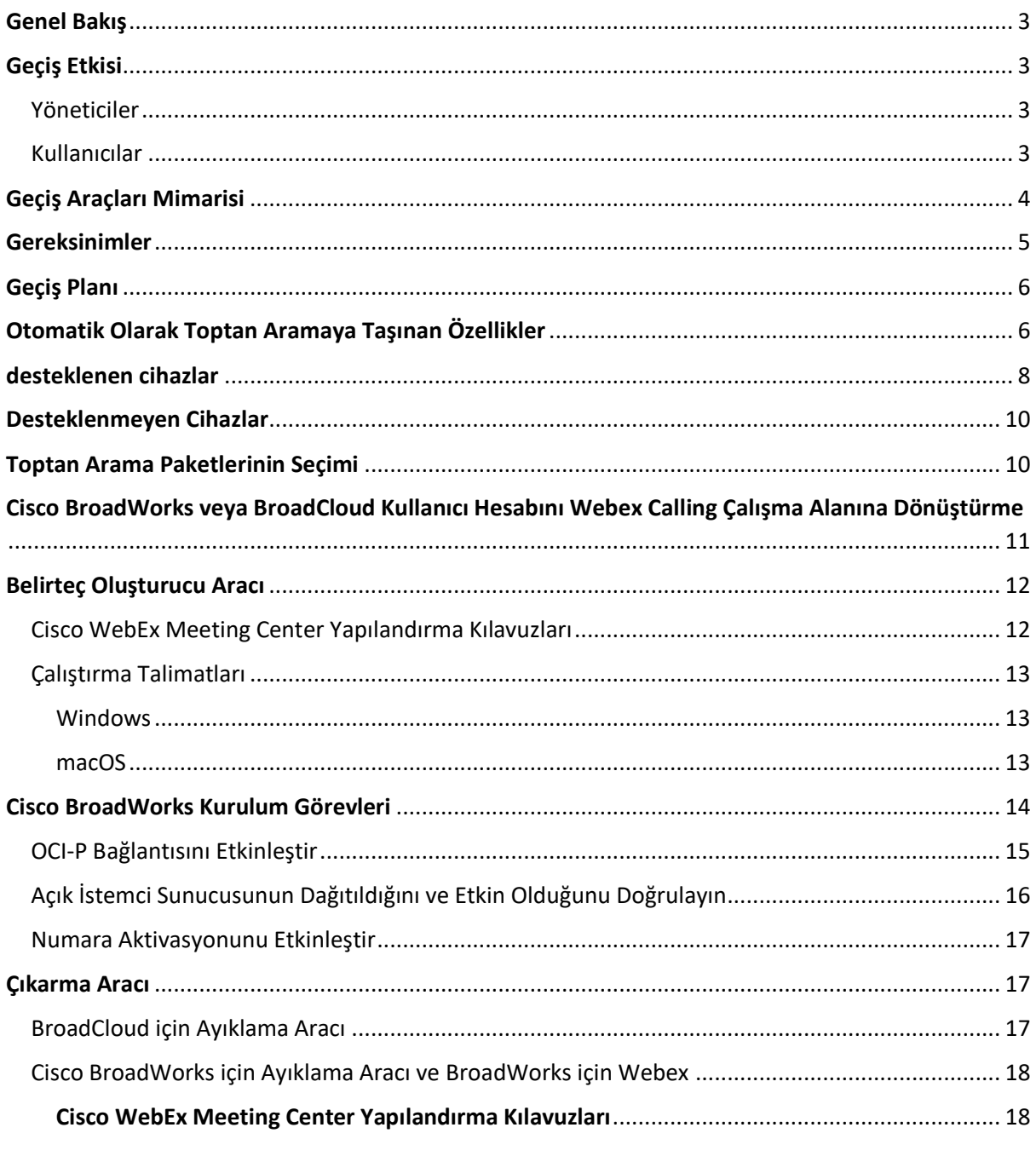

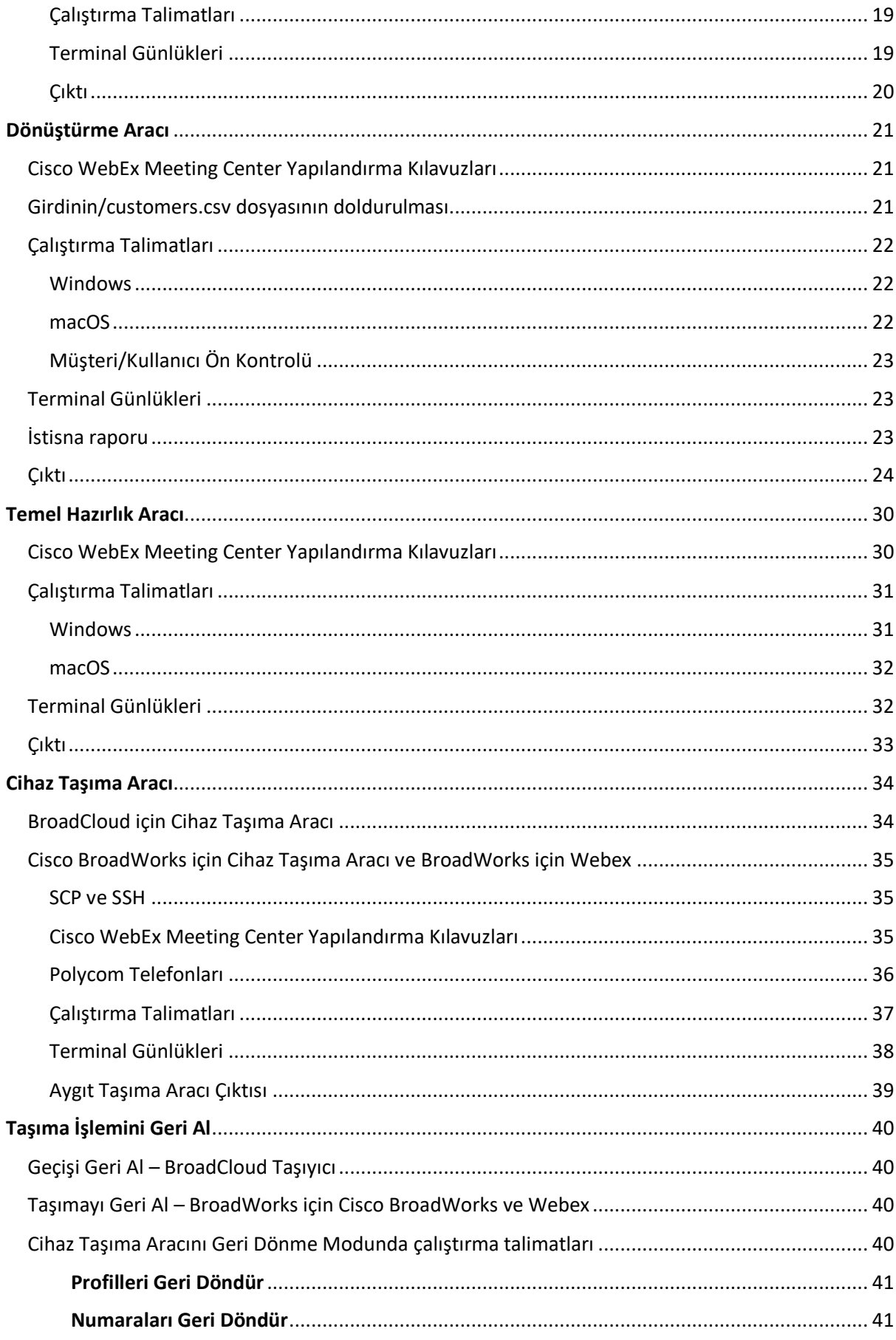

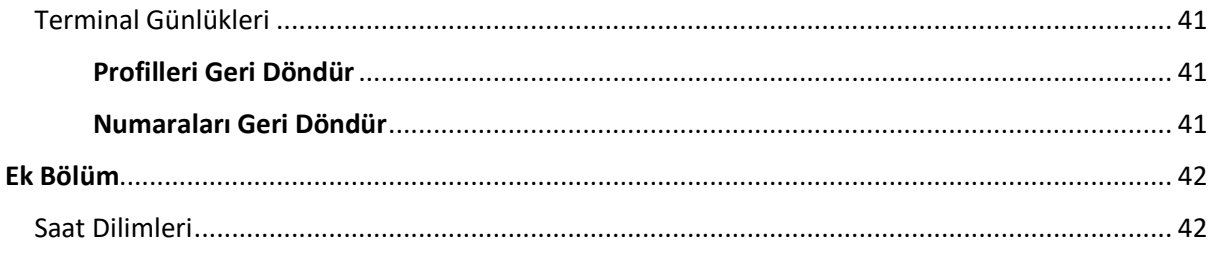

# <span id="page-2-0"></span>Genel Bakış

Bu belgenin amacı, Cisco BroadWorks, Webex for BroadWorks ve BroadCloud'dan Wholesale ve Webex Calling'e geçiş yapmak için kullanılan araçların kullanımına ilişkin ayrıntılı talimatlar sağlamaktır. Bu belgede, mevcut Cisco BroadWorks, Webex4BroadWorks ve BroadCloud müşterilerinin Toptan Satış Rotası çözümüne geçirilmesine yardımcı olan bir dizi geçiş aracı ele alınmaktadır.

# <span id="page-2-1"></span>Geçiş Etkisi

Geçiş sonrası etkiler aşağıdaki gibidir:

# <span id="page-2-2"></span>Yöneticiler

Geçişten sonra yöneticilerin şunları yapması gerekir:

- Özellikleri yapılandırmak için CommPilot yerine Partner Hub ve Control Hub'ı kullanmaya başlayın.
- Geçişin parçası olmayan tüm özellikleri yeniden yapılandırın.

**Not:** Geçiş araçları tamamlandıktan sonra otomatik olarak taşınmayan özellikleri manuel olarak taşımanız gerekir.

# <span id="page-2-3"></span>Kullanıcılar

Desteklenen özellikler, taşıma işleminden önce nasıl çalışıyorsa, taşıma sonrasında da aynı şekilde çalışmalıdır. Geçiş tarafından desteklenmeyen Webex Calling özelliklerinin, geçişten sonra Webex'te yeniden yapılandırılması gerekir:

- Kullanıcılar, çağrı geçmişlerini ve mesaj geçmişlerini kaybeder.
- Kullanıcılar, tüm kişisel anahtar hattı ayarlarını ve özelleştirmelerini kaybedecek ve geçişten sonra bu ayarları yeniden yapılandırmaları gerekir. Örnekler arasında hızlı aramalar bulunur.
- Kullanıcıların ilk girişte erişim kodlarını ve şifrelerini sıfırlamaları gerekmektedir.
- UC-One istemcisini kullanan kullanıcıların ilk oturum açtıklarında Webex Uygulamasına yükseltme yapmaları gerekir.

# <span id="page-3-0"></span>Geçiş Araçları Mimarisi

Geçiş Araçları mimarisi dört farklı araçtan oluşur:

### 1. **Çıkarma Aracı**

a. Işletmeleri, grupları, numaraları, kullanıcıları, hizmetleri, telefonları ve yazılım istemcilerini Cisco BroadWorks'ten alır. BroadCloud iş ortakları, Hizmet Sağlayıcı Portalında bir ayıklama talebi göndermelidir.

#### **2. Dönüştürme Aracı**

a. Ayıklama aracı tarafından çıkarılan bilgileri düzenlenebilecek bir JSON dosyasına dönüştürür.

### **3. Temel Hazırlık Aracı**

a. [Webex Genel API'lerini kullanan müşterileri, konumları, numaraları, kullanıcıları,](http://developer.webex.com/)  [hizmetleri ve telefonları sağlamak için Dönüştürme Aracından JSON çıktı dosyasını](http://developer.webex.com/)  [kullanır.](http://developer.webex.com/)

#### **4. Cihaz Taşıma Aracı**

- a. Profilleri yeniden oluşturmak ve telefonları yeniden başlatmak, Wholesale RTM çözümünde numaraları etkinleştirmek ve Cisco BroadWorks'te telefon numaralarını devre dışı bırakmak için Dönüşüm Aracı JSON çıktı dosyasını kullanır.
- b. Bu araç, Cisco BroadWorks'te telefon ve yazılım istemci profillerinin geri döndürülmesini ve numara etkinleştirmeyi destekler.
- c. BroadCloud iş ortakları, Hizmet Sağlayıcı Portalında bir geçiş isteği göndermelidir.

Aşağıdaki resimde, yönetici geçiş görevlerini başlattıktan sonra Cisco BroadWorks, Genel API'ler ile iletişim kurarak ve gelecekteki analizler için Webex hizmetlerine ölçümler yükleyerek dört aracın

nasıl sırayla çalıştığını gösterilmektedir.

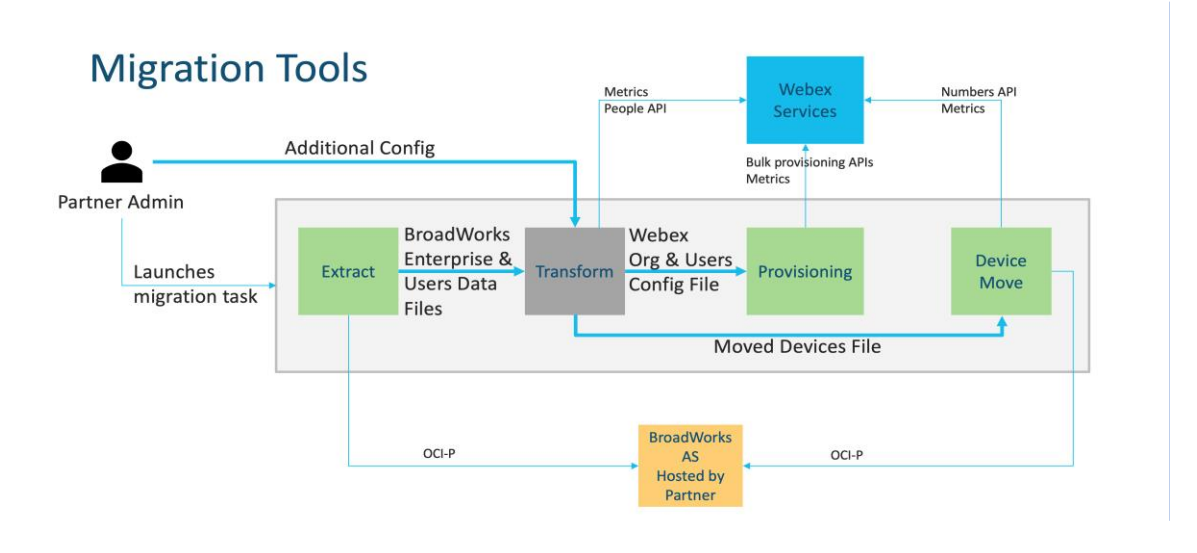

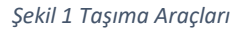

# <span id="page-4-0"></span>Gereksinimler

Geçiş araçlarını çalıştırmadan önce iş ortağının aşağıdaki gereksinimleri karşılaması gerekir:

- 1. İş ortağı ve iş ortağı yönetici hesabının Toptan RTM çözümünde yerleşik olması gerekir. Satış öncesi aşamada iş ortaklarının, çıkarma aracını çalıştırmak için Toptan RTM çözümüne dahil olmaları gerekmez.
- 2. İş ortağının, tüm gereksinimlerin karşılandığından emin olmak için geçiş öncesi kontrol listesini gözden geçirmesi gerekir.
- 3. Ayıklamayı ve cihaz taşıma araçlarını çalıştırmak için Cisco BroadWorks sistem yöneticisi kimlik bilgileri gereklidir. Bu, BroadCloud iş ortakları için geçerli değildir.
- 4. Riski en aza indirmek için, bakım penceresi sırasında ikincil Cisco BroadWorks Uygulama Sunucusundan ayıklama ve cihaz taşıma araçları çalıştırılmalıdır. BroadCloud iş ortakları, Cihaz Taşıma Aracını Hizmet Sağlayıcı Portalından çalıştıracaktır.
- 5. Desteklenen Webex Calling cihazlarının listesini inceleyin [https://help.webex.com/en](https://help.webex.com/en-us/article/qkwt4j/Supported-devices-for-Webex-Calling)[us/article/qkwt4j/Supported-devices-for-Webex-Calling.](https://help.webex.com/en-us/article/qkwt4j/Supported-devices-for-Webex-Calling)
- 6. Desteklenmeyen Webex Calling cihazları cihazlarının listesini inceleyin [https://help.webex.com/en-us/article/qkwt4j/Supported-devices-for-Webex-Calling.](https://help.webex.com/en-us/article/qkwt4j/Supported-devices-for-Webex-Calling)
- 7. İş ortakları, Cisco'daki hesap ekibinden telefonlar ve cihazlar için desteklenen donanım yazılımı sürümünü almalarını istemelidir.
- 8. UC-One istemcileri aşağıdaki sürümlere yükseltilmelidir:
	- a. Masaüstü Communicator istemcileri sürüm 22.9.12 veya üzeri olmalıdır
- b. Mobile Connect istemcileri 3.9.14 veya daha yüksek bir sürüm olmalıdır.
- 9. Yöneticinin makinesi şunlara sahip olmalıdır:
	- Hazırlama Aracı için JDK/JRE 1.8 gereklidir.
	- MAC ve Linux makineleri, Transform Tool için Python 3.10.5 veya üstü gerektirir.
- 10. Müşterilerin geçerli bir fatura adresine ve son kullanıcıların Cisco BroadWorks'te yapılandırılmış bir iş e-posta adresine sahip olması gerekir. Değerler ayarlanmazsa iş ortağı yöneticilerinin bunları almak için müşterileriyle iletişime geçmesi gerekir. Dönüşüm aracını çalıştırmadan önce bu ayrıntılar CSV (virgülle ayrılmış değerler) dosyalarına eklenmelidir. Örnek CSV dosyası, dönüştürme aracıyla sağlanır.

# <span id="page-5-0"></span>Geçiş Planı

Geçiş planının 3 aşaması vardır:

- 1. Hazırlık
	- Ayıklama Aracı ile kullanıcı verilerinin bir kopyasını alın
	- Belirteç Oluşturucu Aracını kullanarak belirteç oluşturun
	- Kullanıcı verilerini biçimlendirmek için Dönüşüm Aracını kullanın
- 2. Sağlama
	- Ayıklama Aracı ile en son kullanıcı verilerini alın
	- Kullanıcı verilerini biçimlendirmek için Dönüşüm Aracını kullanın
	- Kullanıcıları Sağlama Aracı ile sağlayın
- 3. Geçiş
	- Cihazları Cihaz Taşıma Aracıyla Geçirme
	- Cihazlar Olmadan Geçişler [ Control Hub Üzerinden Telefon Numaralarını Etkinleştirme ]

Iş ortağı yöneticilerinin Cisco BroadWorks'ten Wholesale'a taşınacak cihazları yoksa cihaz taşıma aracını çalıştırmak gerekli değildir. İş ortağı yöneticileri, telefon numaralarını doğrudan Control Hub portalı üzerinden etkinleştirmek için aşağıdaki genel bağlantıyı kullanabilir.

### <https://help.webex.com/en-us/article/wkj3f0/Manage-phone-numbers-in-Control-Hub>

**Not:** Iş ortağı yöneticileri telefon numaralarını Control Hub üzerinden etkinleştirirse Cisco BroadWorks'te telefon numaralarının devre dışı bırakılması isteğe bağlıdır.

# <span id="page-5-1"></span>Otomatik Olarak Toptan Aramaya Taşınan Özellikler

Bu kullanıcı özellikleri taşıma araçları tarafından otomatik olarak taşınır:

- Sesli Mesajlaşma ayarları ve özel karşılamalar (sesli mesajlar **Olumsuz** göç etti)
- Alternatif Numaralar
- BroadWorks Anywhere
- Meşgul Lambası Alanı
- Arayan Kimliği (Özel ad ve telefon numarası)
- Çağrı Parkı
- Çağrı Yönlendirme ayarları (Her Zaman Çağrı Yönlendirme/Meşgul/Cevap Yok/Ulaşılamıyor)
- Çağrı Engellemesi
- Rahatsız Etmeyin
- Faks ayarları
- Uzak Ofis
- Paylaşılan Çağrı Görünümü
- Eşzamanlı Kişisel Çalma (program ve seçici kriterler dahil)
- Çağrı Bildirme (Zamanlama ve seçici kriterler dahil)
- İsimsiz Çağrıları Reddetme
- Seçici Çağrı Reddi
- Seçmeli Çağrı Yönlendirme
- Yönlendirilmiş Çağrı Alma ve Katılma
- Katılma Muafiyeti
- Bas Konuş
- Gizlilik

Bu grup özellikleri taşıma araçları tarafından otomatik olarak taşınır:

- Otomatik Görevli
	- o Yalnızca bir seviye
	- o Özel selamlar
	- o Çağrı Yönlendirme ayarları (her zaman, meşgul, seçici)
	- o Alternatif numaralar
	- o Tatil menüsü Webex'te KULLANILAMAZ
	- o Seçici Çağrı Reddi
- Cisco BroadWorks Çağrı Merkezi Standardı ve BroadCloud Çağrı Sırası:
	- o Temel yapılandırma
	- o Özel selamlar
	- o Temsilciler ve denetçiler
- o Çağrı Yönlendirme ayarları (her zaman, meşgul, seçici)
- o Alternatif numaralar
- o Beklemede müzik
- Çağrı Parkı
- Çağrı Alma
- Cevaplama Grubu
	- o Çağrı Yönlendirme ayarları (her zaman, meşgul, seçici, ulaşılamıyor)
	- o Alternatif numaralar
- Konum kodu (konum veya grup başına bir tane)
- Çağrı Grubu
- Programlar (Yalnızca Grup düzeyinde, kurumsal programlar taşınmaz)
- Sesli Portal
- Sanal Hat
- Bekletme Müziği

# <span id="page-7-0"></span>desteklenen cihazlar

Desteklenen telefonlar, hazırlama aracı tarafından otomatik olarak oluşturulur ve Webex Calling'deki kullanıcılara atanır. "Cihaz Taşıma Aracında Destekleniyor" sütununda "evet" işaretli telefonlar da, cihaz taşıma aracı çalıştırıldığında otomatik olarak Cisco BroadWorks veya BroadCloud'dan Webex Calling'e taşınacaktır. Bu sütundaki "HAYIR" işaretli telefonların, Cisco BroadWorks cihaz şablonundaki veya telefonun kendisindeki DMS URL'sini değiştirmek için manuel bir müdahaleye ihtiyacı vardır.

Son sütun, telefon modellerinin

transform-tool/input/newphones.csv dosyasının "Cihaz Türü" sütunuyla eşlenmesini sağlar. (newphones.csv hakkında daha fazla bilgi için Dönüşüm Aracına bakın).

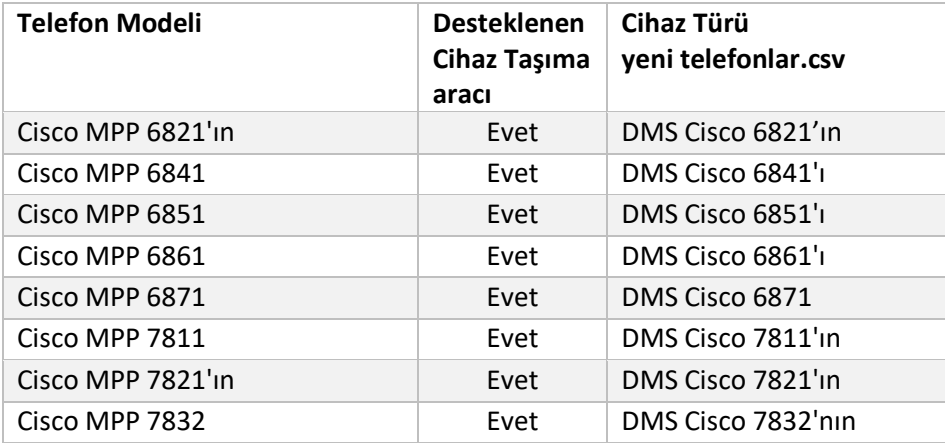

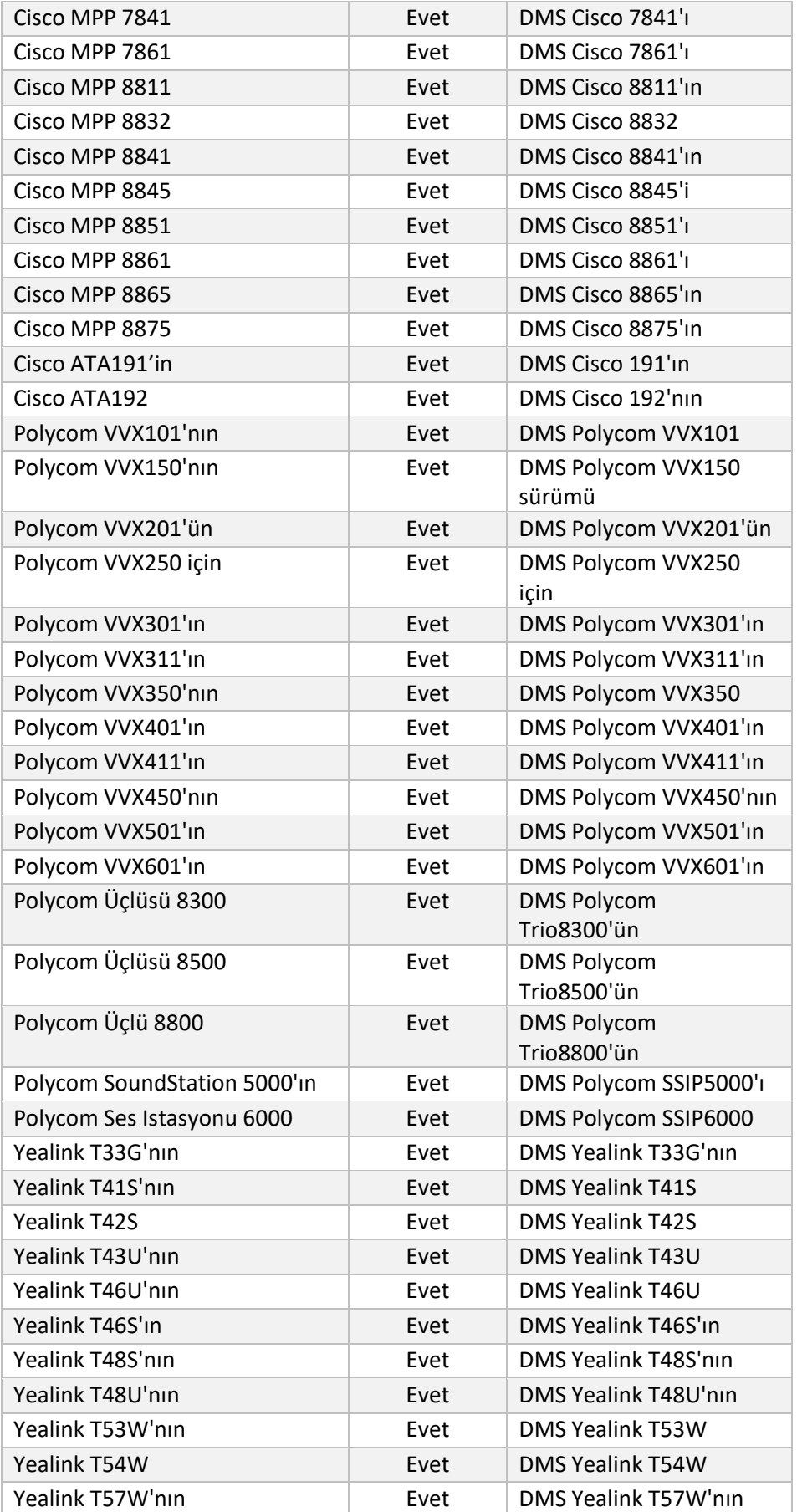

#### **BroadWorks için Toptan RTM Geçişleri Geçiş Araçları**

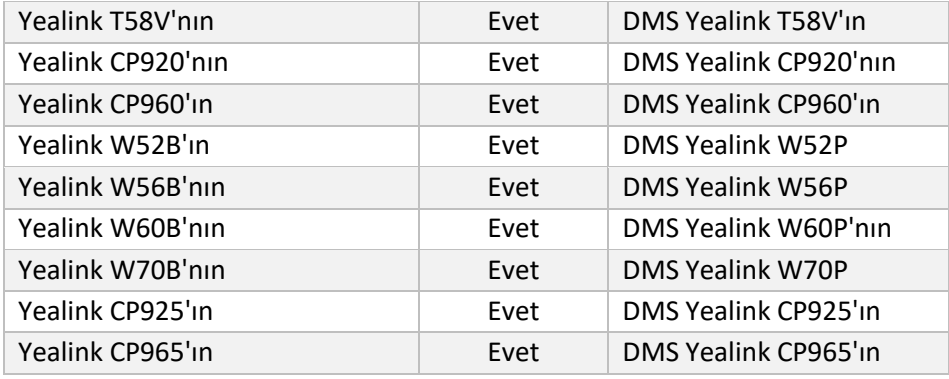

# <span id="page-9-0"></span>Desteklenmeyen Cihazlar

Müşteri Toptan RTM çözümü tarafından desteklenmeyen cihazları kullanıyorsa bu cihazlar geçiş için uygun değildir. Bu durumda aşağıdaki seçeneklere sahipsiniz:

- 1. Geçiş yapmadan önce Cisco BroadWorks'te yeni telefonlar sağlayın.
- 2. Eski telefonları Cisco BroadWorks'te bırakın ve kullanıcıların çağrı yapmak ve almak için Webex Uygulamasını yüklemesi gerekir.

# <span id="page-9-1"></span>Toptan Arama Paketlerinin Seçimi

Geçiş araçları, aboneler için Toptan Arama paketlerinin seçilmesine yönelik bir dizi varsayılana sahiptir. Daha sonra farklı bir paket istenirse, bunlar iş ortağı yöneticisi tarafından Control Hub'da değiştirilebilir.

# **CiscoBroadWorks Geçiş Paketi Yapılandırması**

Cisco BroadWorks'ten geçiş yapan tüm aboneler varsayılan olarak Webex Calling Paketine geçer. Çağrı Bekletme veya Sesli Posta atanmamış aboneler için Webex Ses Paketi istenirse bu, Dönüşüm Aracı'nın partner.cfg dosyasında hat USE\_WEBEX\_VOICE\_PACKAGE yorumunu kaldırarak etkinleştirilebilir.

# **Webex for BroadWorks Geçiş Paketi Eşlemesi**

BroadWorks Webex Paketleri, otomatik olarak Toptan Satış Çağrı Paketlerine eşlenir. Bu yapılandırılamaz.

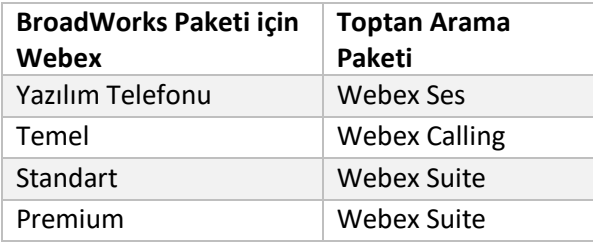

#### **BroadCloud Geçiş Paketi Eşlemesi**

Istasyon türüne göre BroadCloud Carrier harita paketlerinden geçişler. Varsayılan eşleme, Transform Tool'un konf/rialto\_station\_type\_to\_wholesale\_package.csv yapılandırma dosyasında yapılandırılabilir.

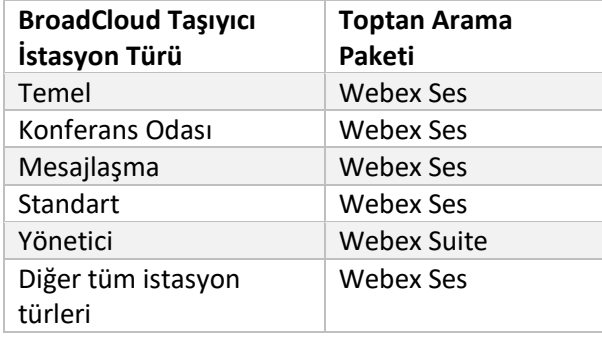

# <span id="page-10-0"></span>Cisco BroadWorks veya BroadCloud Kullanıcı Hesabını Webex Calling Çalışma Alanına Dönüştürme

Webex Çalışma Alanı, birçok kişi arasında paylaşılan bir telefondur. Örneğin: örneğin: konferans odasındaki, depodaki veya lobideki telefonlar. Bu tür telefonlar, Webex Calling'de Webex kullanıcıları yerine Webex çalışma alanları olarak yapılandırılabilir. Geçiş işlemi sırasında Cisco otomatik olarak çalışma alanlarına dönüştürme seçeneği mevcuttur. BroadWorks veya BroadCloud Carrier'daki kullanıcı hesaplarını

Adımlar:

*1.* Dosyadatransform\_tool/input/users.csv dosyasında, "common\_area" paketini bir Çalışma Alanı

*Örneği'ne dönüştürmek için kullanıcılara atayın: bwuser@etki alanı,,,ortak\_alan*

*2.* (Yalnızca BroadCloud) Belirli bir istasyon türündeki tüm kullanıcı hesaplarını çalışma alanlarına dönüştürmek için transformtool/conf/rialto\_station\_type\_to\_wholesale\_package.csv dosyasına bir giriş ekleyin ve Wholesale paketini "common\_area\_calling"

*Örnek: konferans\_odası\_v2,ortak\_alan\_çağrısı*

- 3. Dönüşüm aracını çalıştır
- 4. Sağlama aracını çalıştır
- 5. Yeni oluşturulan müşteri kuruluşunun Control Hub'ını açın ve bir SIP etki alanı ayarlayın (bkz. Şekil 2, Control Hub'da bir SIP etki alanı yapılandırma)

6. Sağlama aracını tekrar çalıştırın. Bu, çalışma alanlarını oluşturacak ve telefonları buna atayacaktır.

#### Sınırlamalar:

- Kullanıcı özelliklerinin yapılandırması (örneğin, çağrı yönlendirme, rahatsız etme) çalışma alanına otomatik olarak taşınmaz.

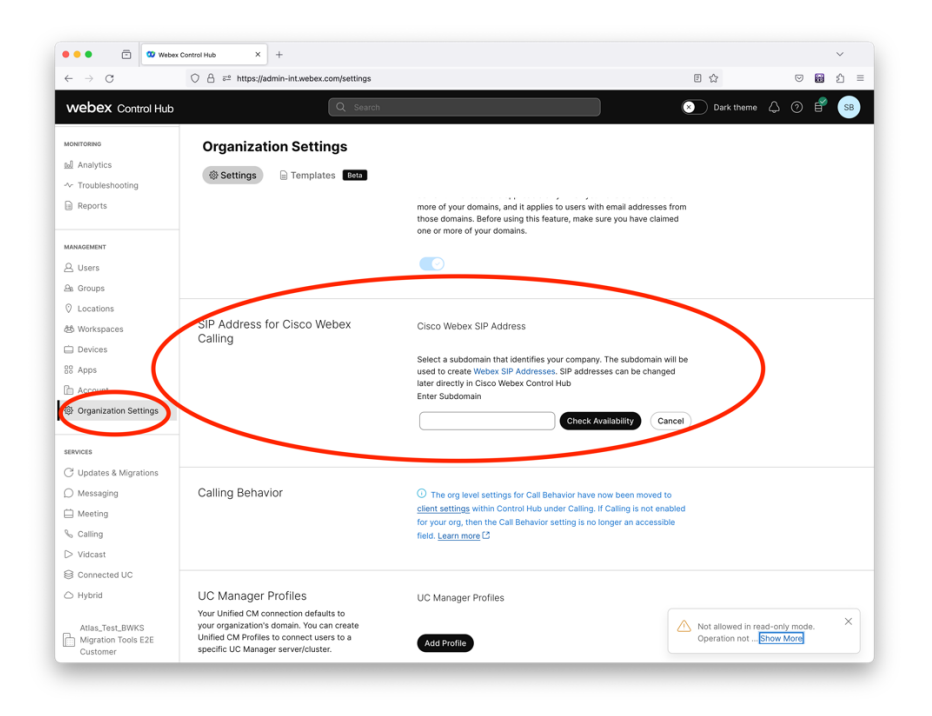

*Figür 2 Control Hub'da SIP etki alanını yapılandırma*

# <span id="page-11-0"></span>Belirteç Oluşturucu Aracı

İş ortağı yöneticileri, geçiş araçlarını çalıştırmaya başlamadan önce bu belirteç oluşturma yardımcı programını en az bir kez çalıştırır. Bu aracı çalıştırmak, iş ortağı hesabı Toptan RTM çözümüne dahil edildikten sonra tek seferlik bir etkinliktir. Bu araç, iş ortağı yöneticilerinin, geçiş araçları için iş ortağı yapılandırma dosyalarına güncellemek üzere gereken benzersiz BELIRTECI almak için web tarayıcısı aracılığıyla oturum açmasına olanak tanır.

### <span id="page-11-1"></span>Cisco WebEx Meeting Center Yapılandırma Kılavuzları

- 1. Indirme işleminden sonra, geçiş aracı ikili dosyalarını çıkarın
	- a. MAC için token\_generator.sh ve Windows için token\_generator.bat dosyasında JRE/JDK ortam yolunu ayarlayın. JAVA\_HOME yolu zaten varsa araç tarafından yeniden kullanılacaktır.

MAC: JAVA\_HOME="/Users/cisco/jdk/zulu@1.8.282/Contents/Home/*"*

Windows: JAVA\_HOME=C:\Progra~1\Java\jre1.8.0\_321

Not: Bu adım isteğe bağlıdır

# <span id="page-12-0"></span>Çalıştırma Talimatları

Belirteç oluşturucu dizinindeki terminalde aşağıdaki komutu çalıştırın:

Not:

- Token oluşturma aracını çalıştırmak için aşağıdaki bağlantı noktalarının mevcut olması gerekir.
- Belirtilen bağlantı noktalarından en az birinin, kullanıcının bilgisayarında bağlantı için açık olması gerekir.

**Bağlantı noktaları:** 8080, 50009, 50010, 50011, 50012 ve 50013

<span id="page-12-1"></span>Windows *token\_generator.bat*

<span id="page-12-2"></span>macOS *./token\_generator.sh*

# Output:

*Tool Name: Token Generator Tool Version: 1.13.0 Load the URL in your web browser[: http://localhost:8080](http://localhost:8080/)*

Terminalde web tarayıcısında URL'yi açın, BELIRTECI almak ve daha fazla kullanım için aynısını kopyalamak için iş ortağı yönetici kimlik bilgileriyle oturum açın.

Kullanıcı arayüzü çizimleri referans amacıyla aşağıda verilmiştir:

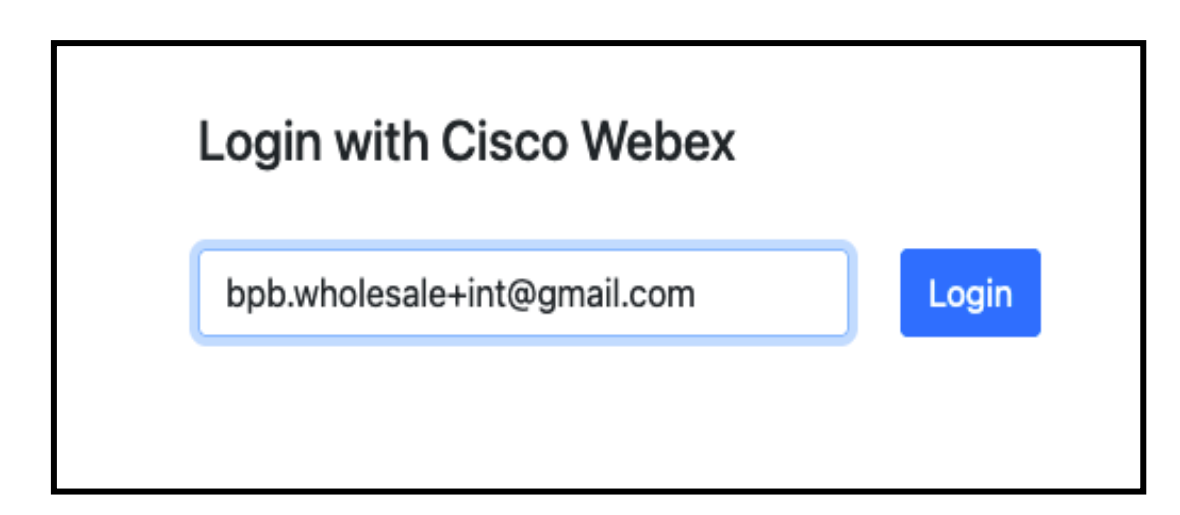

#### *Şekil 3 : Cisco Webex ile oturum aç*

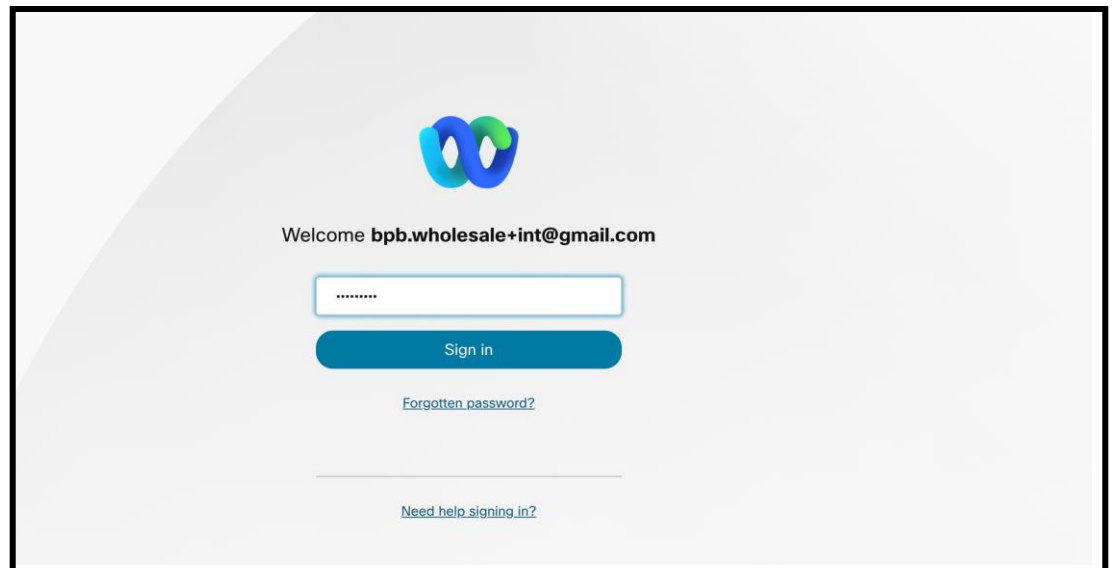

*Şekil 4 : Kimlik bilgileri penceresi*

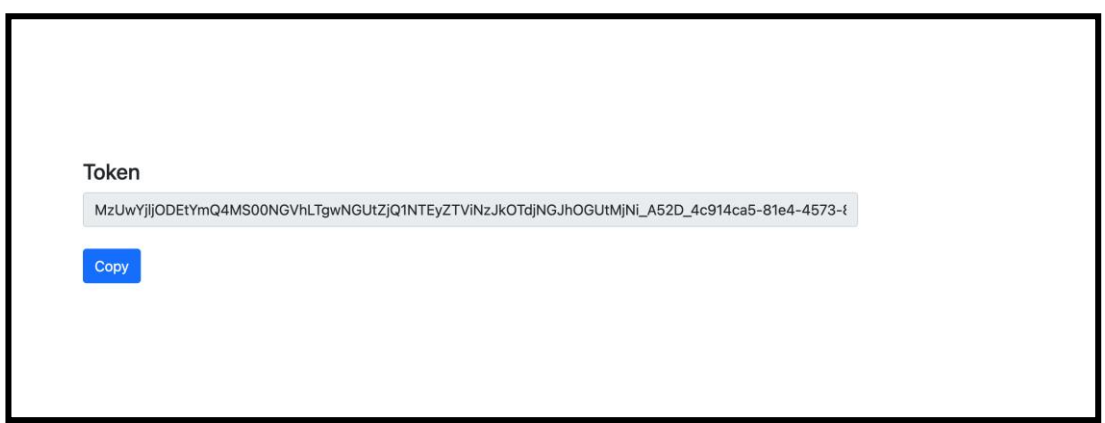

*Şekil 5 : Token Generation*

# <span id="page-13-0"></span>Cisco BroadWorks Kurulum Görevleri

Ikincil BroadWorks sunucusunda ayıklamayı ve cihaz taşıma araçlarını çalıştırmadan önce aşağıdaki adımları yapılandırın

Not**:** 

- Bu, Cisco BroadWorks ve BroadWorks için Webex için geçerlidir.
- Bu adımlar BroadCloud için geçerli DEĞİLDİR.

# <span id="page-14-0"></span>OCI-P Bağlantısını Etkinleştir

Cihaz taşıma aracı, OCI-P komutları aracılığıyla BroadWorks ile iletişim kurarak OCI-P bağlantısını etkinleştirmek için aşağıdaki adımları kullanın:

**1. Adım:** Genel Ayarları yapılandırmak için CLI'yi kullanın:

GeneralSettings dizinine geçmek için CLI'da aşağıdaki komutu çalıştırın:

*AS\_CLI> cd /Applications/OpenClientServer/GeneralSettings.*

#### Geçerli GeneralSettings'i almak için CLI'da aşağıdaki komutu çalıştırın:

*AS\_CLI/Applications/OpenClientServer/GeneralSettings> get clientPort = 2208 clientPortEnabled = true secureClientPort = 2209 secureClientPortEnabled = true systemDomain = <>*

Ayarlarınız yukarıdakilerle eşleşmiyorsa, ayarlamak ayarlarınızı yeniden yapılandırmak için komut.

**2. Adım:** OCI Proxy'sini yapılandırmak için CLI'yi kullanın:

#### Dizini OCI Proxy olarak değiştirin:

*AS\_CLI> cd /Applications/OpenClientServer/OCIProxy*

#### Geçerli ayarları almak için aşağıdaki CLI'yi çalıştırın. Aşağıdakileri görmelisiniz:

*AS\_CLI/Applications/OpenClientServer/OCIProxy> get enabled = true enabledLoginLevelScreening = false enableResponseCaching = false responseCacheDurationHours = 24 responseCacheRenewPeriodMins = 30 messageQueueCapacity = 50 messageQueueTimeoutSeconds = 1800*

Ayarlarınız yukarıdakilerle eşleşmiyorsa, **ayarlamak** ayarlarınızı yeniden yapılandırmak için komut.

#### **3. Adım:** OCI Sağlama'yı yapılandırmak için CLI'yi kullanın:

#### Temel Hazırlık dizinine geçin:

*AS\_CLI> cd /System/NetworkAccessLists/OCI/Provisioning*

#### Geçerli OCI Sağlama ayarlarını almak için aşağıdaki komutu çalıştırın:

*AS\_CLI/System/NetworkAccessLists/OCI/Provisioning> get Address Description ======================== 127.0.0.1 local as*

### **4. Adım:** Yapılandırmanızın doğru olduğunu doğrulamak için CLI'de aşağıdaki komutu çalıştırın:

*AS\_CLI/Maintenance/ManagedObjects> get broadworks and check that your output looks OK. See below for sample output: AS\_CLI/Maintenance/ManagedObjects> get broadworks BroadWorks Managed Objects ========================== \* Server: Identity..............: AS Version...............: Rel\_21.sp1\_1.551 Administrative State..: Unlocked \* Applications: Name Version Deployed Administrative State Effective State ========================================================================================= ExecutionAndProvisioning 21.sp1\_1.551 true Unlocked Unlocked FlashPolicy 21.sp1\_1.551 false Unlocked Stopped OpenClientServer 21.sp1\_1.551 true Unlocked Unlocked WebContainer 21.sp1\_1.551 true Unlocked Unlocked 4 entries found. \* Hosted Applications: Name Version Context Path Deployed ================================================================== CommPilot 21.sp1\_1.551 / true DeviceManagementFiles 21.sp1\_1.551 /DeviceManagement true JWSFiles 21.sp1\_1.551 /FileRepos true MediaFiles 21.sp1\_1.551 /media true OCIFiles 21.sp1\_1.551 /ocifiles true 5 kayıt bulundu.*

# <span id="page-15-0"></span>Açık İstemci Sunucusunun Dağıtıldığını ve Etkin Olduğunu Doğrulayın

Dağıtılmamışsa veya henüz başlatılmamışsa ikincil Uygulama Sunucusunda Açık İstemci Sunucusunu dağıtmak ve başlatmak için aşağıdaki komutları kullanın.

#### **1. Adım:** Sunucuyu aşağıdaki CLI komutuyla dağıtın:

*AS\_CLI/Maintenance/ManagedObjects> deploy application OpenClientServer*

### **2. Adım:** Sunucuyu şu komutla başlatın:

*AS\_CLI/Maintenance/ManagedObjects> start application OpenClientServer*

# <span id="page-16-0"></span>Numara Aktivasyonunu Etkinleştir

### Numaraların etkinleştirilmesini etkinleştirmek için CLI'de aşağıdaki komutları yürütün:

**1. Adım:** *Run the AS\_CLI> cd SubscriberMgmt/NumberActivation command.*

**2. Adım:** *Run the AS\_CLI> set dnMode groupAndUserActivationEnabled command.*

**3. Adım:** *At the confirmation prompt, enter Y.*

# <span id="page-16-1"></span>Çıkarma Aracı

### <span id="page-16-2"></span>BroadCloud için Ayıklama Aracı

Çıkarma aracı BroadCloud Servis Sağlayıcı portalına entegre edilmiştir. Servis Sağlayıcı Yöneticisi şunları yapabilir:

[1](#page-16-3). 50'ye kadar müşteri için ekstre istekleri gönderin<sup>1</sup> talep üzerine.

2. Çıkarılan veri dosyasını, istek gönderim tarihinden itibaren 28 güne kadar ZIP formatında indirin.

Aşağıdaki şekiller Servis Sağlayıcı portalını göstermektedir.

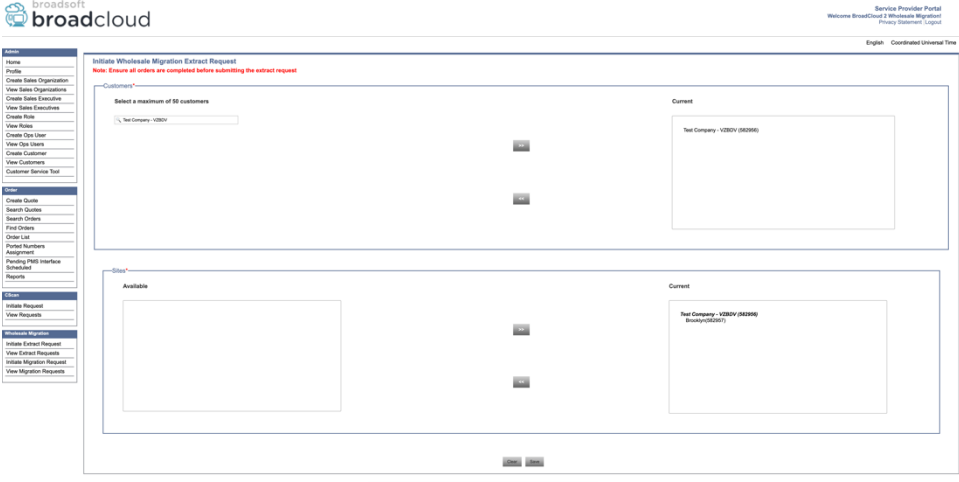

*Şekil 6 : Hizmet Sağlayıcı portalı*

<span id="page-16-3"></span><sup>1</sup> Aynı müşteri için gün içerisinde 10 defadan fazla ekstre talebi gönderilemez.

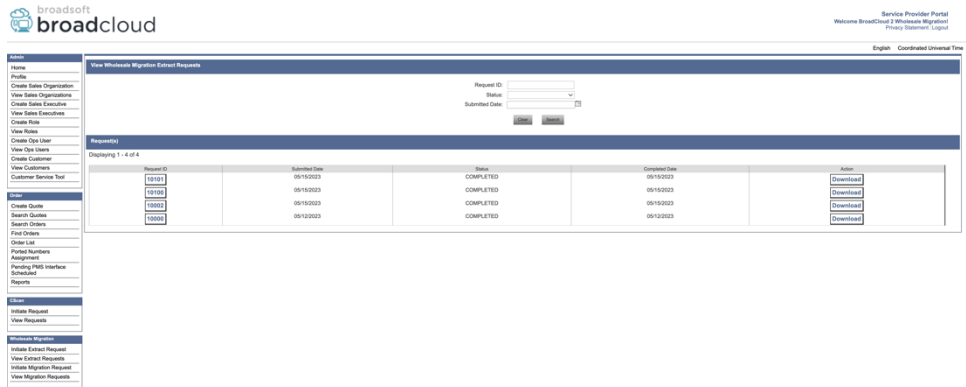

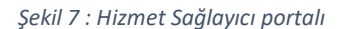

# <span id="page-17-0"></span>Cisco BroadWorks için Ayıklama Aracı ve BroadWorks için Webex

1. Extract aracı, iş ortağı ağında ikincil Cisco BroadWorks Uygulama Sunucusunda çalışır ve OCI-P aracılığıyla bağlanır.

2. Araç, ham işletme, grup, numara, kullanıcı, hizmet, cihaz ve yazılım istemcisinin verilerini Cisco BroadWorks veya BroadCloud platformundan çeker ve bu verileri, Dönüşüm aracının girişlerini sağlayan XML dosyalarına çıkarır.

Sonraki bölümlerde ayıklama aracının nasıl kurulacağı ve yapılandırılacağı açıklanmaktadır.

### <span id="page-17-1"></span>Cisco WebEx Meeting Center Yapılandırma Kılavuzları

- 1. SCP, ikincil Cisco BroadWorks Uygulama Sunucusuna çıkarma aracı ikili dosyaları.
- 2. Ön koşulları yapılandırmak ve ayıklama aracını çalıştırmak için ikincil Cisco BroadWorks Uygulama Sunucusuna SSH.
- 3. conf/exportTool.yml içindeki Cisco BroadWorks'ten çıkarmak için Hizmet Sağlayıcıyı ve Grup Kimliğini yapılandırın. Aşağıdaki örnek YAML snippet'ine bakın:

*ServiceProviderID-A: - GroupID-A1 - GroupID-A2 - GroupID-A3 ServiceProviderID-B: - ALL*

4. conf/partner.cfg dosyasında ikincil Cisco BroadWorks Uygulama Sunucusu Kullanıcı Kimliğinin, Parolasının ve Ana Bilgisayar Adının doğru olduğundan emin olun:

*BROADWORKS\_USER\_ID = admin BROADWORKS\_PASSWORD = admin BROADWORKS\_HOST\_NAME = localhost REFRESH\_TOKEN = Partner administrator's refresh token copied from the Token Generator tool. MIGRATION\_MODE = Supported values are webex\_for\_broadworks\_to\_wholesale. The default value is broadworks\_to\_wholesale. Use webex\_for\_broadworks\_to\_wholesale for Webex for BroadWorks migrations.*

#### **Not:**

- ` *REFRESH\_TOKEN*` özelliği, BroadWorks geçişi için Webex zorunludur.
- *1.* Ikincil Cisco BroadWorks Uygulama Sunucusu JDK/JRE ortam yolu dosyadan farklıysa export.sh dosyasındaki JDK/JRE ortam yolunu değiştirin:

*JAVA\_HOME=/usr/local/java/java\_base*

#### <span id="page-18-0"></span>Çalıştırma Talimatları

Aşağıdaki komutu, ayıklama aracı dizininden ikincil Cisco BroadWorks Uygulama Sunucusunda çalıştırın:

*./export.sh*

#### <span id="page-18-1"></span>Terminal Günlükleri

Başarılı dışa aktarmada terminalde aşağıdaki günlükler mevcuttur : BroadSoft Veri Dışa Aktarma

# Aracını Çalıştırma:

*Running BroadSoft Data Export Tool \*\*\*\*\*\*\*\*\*\*\*\*\*\*\*\*\*\*\*\*\*\*\*\*\*\*\*\*\*\*\*\*\*\*\*\*\*\*\*\*\*\*\*\*\*\*\*\* Starting Export Tool v: 1.15.0 Export started for SP=collabmigrationtestSP\_engg, Group=collabmigrationtestGRP\_engg Exporting users for SP=collabmigrationtestSP\_engg, Group=collabmigrationtestGRP\_engg Export users completed for SP=collabmigrationtestSP\_engg, Group=collabmigrationtestGRP\_engg Export completed for SP=collabmigrationtestSP\_engg, Group=collabmigrationtestGRP\_engg Export completed*

*Export Dump Zip Directory : output/20221017223452\_ExportTool*

*Export Dump Zip File name :extracted\_data\_1666060500618.zip*

*Zip file with the name extracted\_data\_1666060500618.zip has been created*

*ZIP file creation process completed* 

*Exported files converted as ZIP file*

*\*\*\*\*\*\*\*\*\*\*\*\*\*\*\*\*\*\*\*\*\*\*\*\*\*\*\*\*\*\*\*\*\*\*\*\*\*\*\*\*\*\*\*\*\*\*\*\*\*\**

# <span id="page-19-0"></span>Çıktı

Aynı ayıklama aracı dizininde bir çıktı ZIP (*extracted\_data\_<timestamp>.zip*) dosyası bulunacaktır. Dönüştürme Aracı girişi için ZIP dosyasını görüntülemek ve kullanmak üzere aşağıdaki komutu kullanın:

*ls –ltr*

*drwxr-xr-x 2 bwadmin bwadmin 4096 Oct 4 11:53 lib/ -rwxr-xr-x 1 bwadmin bwadmin 956719 Oct 4 11:53 exportTool.jar -rwxr-xr-x 1 bwadmin bwadmin 2635 Oct 4 11:53 export.sh drwxr-xr-x 2 bwadmin bwadmin 4096 Oct 5 05:04 conf/ drwxrwxr-x 3 bwadmin bwadmin 4096 Oct 17 22:34 output/ drwxrwxr-x 2 bwadmin bwadmin 4096 Oct 17 22:34 logs/ -rw-rw-r-- 1 bwadmin bwadmin 46341 Oct 17 22:35 extracted\_data\_1666060500618.zip*

# <span id="page-20-0"></span>Dönüştürme Aracı

Bu Dönüşüm Aracı tüm geçişler için çalıştırılır.

Dönüştürme aracı, bir iş ortağının yönetici dizüstü bilgisayarı da dahil olmak üzere herhangi bir bilgisayarda çalışır ve Webex Genel API'lerini kullanır. Ayıklama aracı çıktı ZIP (*extracted\_data\_<timestamp>.zip*) dosyasını girdi olarak okur ve ham XML'i Hazırlama Aracı tarafından kullanılan bir JSON biçimine dönüştürür.

# <span id="page-20-1"></span>Cisco WebEx Meeting Center Yapılandırma Kılavuzları

Geçiş araçları ikili dosyalarını indirip çıkardıktan sonra aşağıdaki ön koşulları yapılandırın:

1. conf/partner.cfg dosyasında REFRESH\_TOKEN (*Token Üreteç Aracından kopyalandı*) ve NAME\_OF\_MAIN\_LOCATION öğesini ayarlayın:

*REFRESH\_TOKEN=MzUwYjljODEtYmQ4MS00NGVhLTgwNGUtZjQ1NTEyZTViNzJkOTdj NAME\_OF\_MAIN\_LOCATION=Main*

2. Isteğe bağlı olarak conf/partner.cfg dosyasında PROVISIONING\_ID'yi (Partner Hub'daki şablondan kopyalanır) ayarlayın:

*PROVISIONING\_ID=YmE4MjFkZGYtYTlkNy00NDdlLWIwODctYmNkOTM2NjUyYWQ1*

Not: Müşteri e-posta adresinin daha eksiksiz bir şekilde doğrulanmasını almak için isteğe bağlı olarak PROVISIONING\_ID ayarlayabilirsiniz.

- 3. Eksikse input/customers.csv dosyasında eksik bilgileri yapılandırın (sonraki bölüme bakın).
- 4. Son kullanıcının e-posta adresini input/users.csv dosyasına ekleyin.
- 5. Yeni telefonlar sağlanacaksa kullanıcının yeni telefonunun mac adresini ve e-posta adresini input/newphones.csv dosyasına ekleyin. Bu, yalnızca iş ortağı yöneticilerinin Toptan aramada yeni telefonların temel hazırlığını yapmak istemesi durumunda gereklidir.
- 6. MAC adresi Cisco BroadWorks cihaz profilinde mevcut olmadığında, SIP KAYDI mesajının Kullanıcı-Aracısı üstbilgisinden MAC adreslerinin kullanılmasını isteğe bağlı olarak etkinleştirin. conf/partner.cfg dosyasındaki "USE\_MAC\_ADDRESS\_FROM\_SIP\_REGISTER=yes" satırını yorum dışı bırakın

### <span id="page-20-2"></span>Girdinin/customers.csv dosyasının doldurulması

Dosya input/customers.csv, Cisco eksik olan verileri sağlar. Eğer tüm zorunlu bilgiler zaten mevcutsa bu dosya boş bırakılabilir. Tüm sütunları doldurmanız gerekmez, sadece eksik bilgiler zorunludur. BroadWorks veya BroadCloud'da

### Not : Tüm bu alanlar isteğe bağlıdır

Aşağıdaki tablo, input/customers.csv dosyasındaki en önemli sütunları açıklamaktadır.

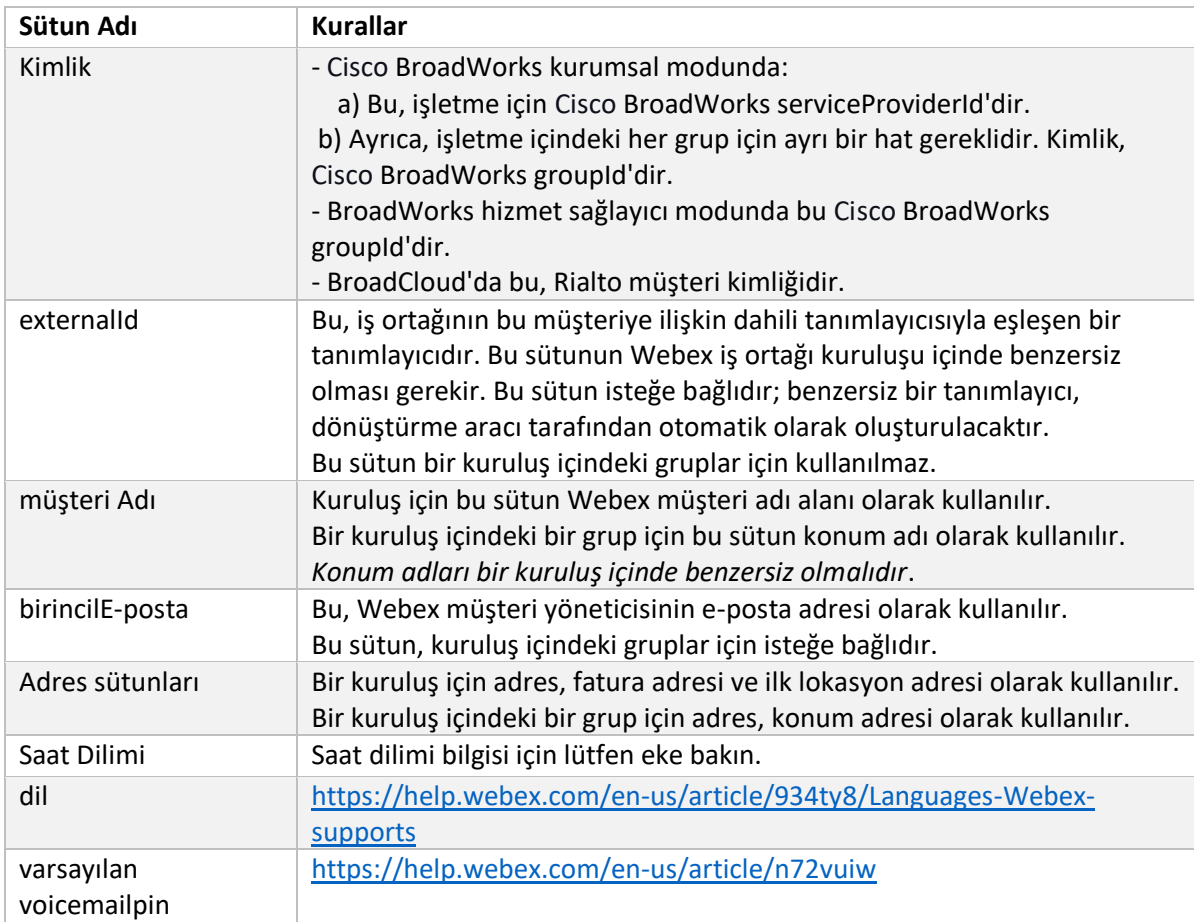

# <span id="page-21-0"></span>Çalıştırma Talimatları

Dönüştürme Aracını herhangi bir işletim sisteminde çalıştırın. Aracı Windows ve macOS'ta çalıştırmak için aşağıdaki adımları kullanın:

# <span id="page-21-1"></span>Windows

Windows'ta Dönüştürme Aracını çalıştırmak için aşağıdaki komutu yürütün:

*transform.bat -extract=<Extract-Tool-Output-Zip-file> -customers=<Input-Path-Customers-CSV> -users=<Input-Path-Users-CSV> -newphones=<Input-Path-NewPhones-CSV>*

# <span id="page-21-2"></span>macOS

Dönüştürme aracını MAC OS'de çalıştırmak için aşağıdaki adımları uygulayın:

1. Bir sanal ortam oluşturun ve Python kullanarak dönüşüm aracını çalıştırmak için bağımlılıklar yükleyin:

*python3 -m venv venv source venv/bin/activate python3 -m pip install requests python3 -m pip install requests-oauthlib*

#### 2. Dönüştürme aracını çalıştır:

*./transform.sh -extract=<Extract-Tool-Output-Zip-file> -customers=<Input-Path-Customers-CSV> -users=<Input-Path-Users-CSV> -newphones=<Input-Path-NewPhones-CSV>*

### <span id="page-22-0"></span>Müşteri/Kullanıcı Ön Kontrolü

Dönüştürme Aracı, potansiyel hazırlama sorunlarını yakalamak için Webex'e API çağrıları yapar. Varsayılan olarak müşterinin adresini ve birincil e-postasını doğrular. conf/partner.cfg dosyasında PROVISION\_ID değeri belirtilirse konum bilgilerini de doğrular. Ön kontrol sonuçları istisna raporuna dahil edilir.

Ayrıca, dönüştürme aracını çalıştırırken aşağıdaki isteğe bağlı parametreler eklenebilir:

- -precheck Müşteri bilgileri için ön kontrol API'sini çalıştırmanın yanı sıra, Transform Tool abone epostaları için ön kontrol API'sini de çalıştırır.
- -precheckinfo Varsayılan olarak, yalnızca ön kontrol hataları (yani sağlamayı engelleyecek sorunlar) istisna raporuna dahil edilir. Bu bayrağın eklenmesi, başarılı ön kontrol sonuçlarını da içerecektir (örneğin, otomatik olarak eklenebilecek bir Webex kuruluşu zaten mevcutsa).

Not: precheckinfo çalıştırmak için fazladan zaman alır.

# <span id="page-22-1"></span>Terminal Günlükleri

# Başarılı dönüşümde terminalde aşağıdaki günlükler:

*Summary Report*

*BroadWorks enterprises that can be successfully migrated: 1 BroadWorks enterprises that cannot be migrated: 0 BroadWorks users that can be successfully migrated: 4 BroadWorks users that cannot be migrated: 0*

*Phones that can be successfully migrated: 3 Phones that are not compatible with Webex Calling: 0*

# <span id="page-22-2"></span>İstisna raporu

Dönüştürme Aracı çıktı/<timestamp>/exception\_report.txt dizininde istisna raporu oluşturur. Bu raporu kullanarak, taşımayı etkileyecek sorunları tespit edebilir ve bunları Cisco düzeltebilirsiniz. BroadWorks sisteminde

Istisnayı çözmek için kullanıcı verilerini değiştirdikten sonra, Ayıklama ve Dönüştürme Araçlarını yeni verilerle yeniden çalıştırın. Örnek istisna raporu dosyası aşağıdaki gibidir:

*Exception Report Tue Oct 18 08:12:09 2022*

*Enterprises with Communication Barring Feature Recommendation: manually configure the Outgoing Calling Plan in Control Hub*

*\_\_\_\_\_\_\_\_\_\_\_\_\_\_\_\_\_\_\_\_\_\_\_\_\_\_\_\_\_\_\_\_\_\_\_\_\_\_\_\_\_\_\_\_\_\_\_\_\_\_\_\_\_\_\_\_\_\_\_\_\_\_\_\_\_\_\_\_\_\_\_\_\_\_\_\_\_\_\_\_*

*collabmigrationtestGRP\_engg*

### <span id="page-23-0"></span>Çıktı

*{*

*customer.json*) dosyası bulunacaktır. Örnek *output/<timestamp>/<groupid>* dizininde bir çıktı JSON (*customer.json* dosyası aşağıdaki gibidir:

```
 "customer": {
   "provisioningId": "!!!!!!!!!!REPLACE_WITH_PROVISIONINGID!!!!!!!!!!",
   "packages": [
     "webex_calling",
     "common_area_calling"
   ],
   "externalId": "external_id_engg_grp1",
   "address": {
     "addressLine1": "100 Main Street",
     "addressLine2": "",
     "city": "Gaithersburg",
     "stateOrProvince": "MD",
     "zipOrPostalCode": "20877",
     "country": "US"
   },
   "customerInfo": {
     "name": "Engineering Group - 1",
     "primaryEmail": "amareswaranvel+engineeringgroup1@gmail.com"
   },
   "provisioningParameters": {
     "calling": {
       "location": {
```

```
 "name": "Main",
          "address": {
           "addressLine1": "100 Main Street",
           "addressLine2": "",
           "city": "Gaithersburg",
           "stateOrProvince": "MD",
           "zipOrPostalCode": "20877",
            "country": "US"
         },
          "timezone": "America/New_York",
          "language": "en_us",
          "numbers": [
            "+15205551101",
           "+15205551102",
           "+15205551103",
           "+15205551104",
           "+15205551105",
           "+15205551106",
           "+15205551107",
           "+15205551108",
           "+15205551109",
            "+15205551110"
         ],
         "mainNumber": "+15205551101"
       }
     }
   }
 },
 "broadworks_info": {
   "service_provider_id": "collabmigrationtestSP_engg",
   "group_id": "collabmigrationtestGRP_engg"
 },
 "subscribers": [
   {
     "amareswaranvel+benjaminjack@gmail.com": {
       "subscriber": {
         "customerId": "!!!!!!!!!!REPLACE_WITH_CUSTOMERID!!!!!!!!!!",
         "email": "amareswaranvel+benjaminjack@gmail.com",
          "package": "webex_calling",
          "provisioningParameters": {
            "firstName": "Benjamin",
            "lastName": "Jack",
```
#### **BroadWorks için Toptan RTM Geçişleri Geçiş Araçları**

```
 "primaryPhoneNumber": "+15205551102",
             "extension": "1102"
 }
        },
        "features": [
          {
             "/v1/people/{personId}/features/voicemail": {
               "enabled": true,
               "sendBusyCalls": {
                 "enabled": true,
                 "greeting": "DEFAULT"
               },
               "sendUnansweredCalls": {
                 "enabled": true,
                 "greeting": "DEFAULT",
                 "numberOfRings": 3
               },
               "messageStorage": {
                 "mwiEnabled": true,
                 "storageType": "EXTERNAL",
                 "externalEmail": "engineering17861@mailnator.com"
 }
 }
 }
        ],
        "devices": [
          {
             "cisUuid": "!!!!!!!!!!REPLACE_WITH_PERSONID!!!!!!!!!!",
             "product": "DMS Cisco 7861",
             "mac": "CC98914EAAD7"
 }
        ]
      }
    },
    {
       "amareswaranvel+lucasoliver@gmail.com": {
         "subscriber": {
           "customerId": "!!!!!!!!!!REPLACE_WITH_CUSTOMERID!!!!!!!!!!",
           "email": "amareswaranvel+lucasoliver@gmail.com",
           "package": "webex_calling",
           "provisioningParameters": {
             "firstName": "Lucas",
```

```
 "lastName": "Oliver",
             "primaryPhoneNumber": "+15205551103",
             "extension": "1103"
          }
        },
         "features": [
           {
             "/v1/people/{personId}/features/voicemail": {
               "enabled": true,
               "sendBusyCalls": {
                 "enabled": true,
                 "greeting": "DEFAULT"
               },
               "sendUnansweredCalls": {
                 "enabled": true,
                 "greeting": "DEFAULT",
                 "numberOfRings": 3
               },
               "messageStorage": {
                 "mwiEnabled": true,
                 "storageType": "EXTERNAL",
                 "externalEmail": "engineering16821@mailnator.com"
 }
 }
          }
        ],
         "devices": [
          {
             "cisUuid": "!!!!!!!!!!REPLACE_WITH_PERSONID!!!!!!!!!!",
             "product": "DMS Cisco 6821",
             "mac": "5486BCAE7E45"
 }
        ]
      }
    },
    {
       "amareswaranvel+leojackson@gmail.com": {
         "subscriber": {
           "customerId": "!!!!!!!!!!REPLACE_WITH_CUSTOMERID!!!!!!!!!!",
           "email": "amareswaranvel+leojackson@gmail.com",
           "package": "webex_calling",
           "provisioningParameters": {
```

```
 "firstName": "Leo",
             "lastName": "Jackson",
             "primaryPhoneNumber": "+15205551104",
             "extension": "1104"
          }
        },
        "features": [
          {
             "/v1/people/{personId}/features/voicemail": {
               "enabled": true,
               "sendBusyCalls": {
                 "enabled": true,
                 "greeting": "DEFAULT"
 },
               "sendUnansweredCalls": {
                 "enabled": true,
                 "greeting": "DEFAULT",
                 "numberOfRings": 3
              },
               "messageStorage": {
                 "mwiEnabled": true,
                 "storageType": "EXTERNAL",
                 "externalEmail": "engineeringmacpc@mailnator.com"
 }
 }
 }
        ],
         "devices": []
      }
    },
      "amareswaranvel+owenalex@gmail.com": {
         "subscriber": {
           "customerId": "!!!!!!!!!!REPLACE_WITH_CUSTOMERID!!!!!!!!!!",
           "email": "amareswaranvel+owenalex@gmail.com",
           "package": "webex_calling",
           "provisioningParameters": {
             "firstName": "Owen",
             "lastName": "Alexander",
             "primaryPhoneNumber": "+15205551101",
             "extension": "1101"
```

```
 }
```
 *{*

#### **BroadWorks için Toptan RTM Geçişleri Geçiş Araçları**

```
 },
         "features": [
           {
             "/v1/people/{personId}/features/voicemail": {
                "enabled": true,
                "sendBusyCalls": {
                  "enabled": true,
                  "greeting": "DEFAULT"
               },
                "sendUnansweredCalls": {
                  "enabled": true,
                 "greeting": "DEFAULT",
                  "numberOfRings": 3
               },
                "messageStorage": {
                  "mwiEnabled": true,
                  "storageType": "EXTERNAL",
                  "externalEmail": "engineering8811@mailnator.com"
 }
 }
           }
         ],
         "devices": [
           {
             "cisUuid": "!!!!!!!!!!REPLACE_WITH_PERSONID!!!!!!!!!!",
             "product": "DMS Cisco 8811",
             "mac": "F87B204E4066"
 }
         ]
       }
    }
  ],
  "auto_attendants": [],
  "call_queues": [],
  "hunt_groups": [],
  "schedules": [],
  "call_parks": [],
  "call_pickups": [],
  "paging_groups": [],
  "voice_portals": [
    {
       "name": "Automated Voice Portal",
```

```
 "firstName": "Automated",
       "lastName": "Voice Portal",
       "languageCode": "en_us",
       "phoneNumber": "+15205551105",
       "extension": "1105"
    }
   ],
   "shared_call_appearances": [],
   "business_communicator_desktop_to_upgrade_to_webex_app": [
     "PC Comm - Engg Device Profile"
  ],
   "connect_client_to_upgrade_to_webex_app": [],
   "locations": [],
"webex_for_broadworks_info": {
    "users": [
      {
        "id": 
"Y2lzY29zcGFyazovL3VzL1NVQlNDUklCRVIvY2QzNGViNWYtYTVmMi00OWQ1LTlkNWMtZTg1MDJiMDE4YTQ5"
      }
    ],
    "hydra_orgId": 
"Y2lzY29zcGFyazovL3VzL09SR0FOSVpBVElPTi9jMjJiYTMwNC1mODQ4LTRlOTktYWFmYy0zYWRlMjBmYTgzZTg",
    "hydra_customer_config_id": 
"Y2lzY29zcGFyazovL3VzL0VOVEVSUFJJU0UvYmIyMzA1MDEtMTUzMS00MzNiLTllM2QtODExY2FlYTExYmVk"
  }
}
```
Not: `webex\_for\_broadworks\_info` JSON özelliği, yalnızca BroadWorks geçişleri için Webex için mevcuttur. `broadcloud\_info` JSON özelliği, yalnızca BroadCloud geçişleri için mevcuttur.

# <span id="page-29-0"></span>Temel Hazırlık Aracı

Hazırlama aracı, genellikle (iş ortağının yönetici dizüstü bilgisayarı) herhangi bir makinede çalışabilir ve Webex Herkese Açık API'lerini kullanır. Dönüştürme aracı çıkışı JSON (*customer.json*) dosyasını, Webex Wholesale RTM çözümünde müşterilerin, konumların, numaraların, kullanıcıların, hizmetlerin ve cihazların girdi ve sağlama olarak okur.

# <span id="page-29-1"></span>Cisco WebEx Meeting Center Yapılandırma Kılavuzları

Hazırlama aracı dizininde aşağıdaki ön koşulları yapılandırın:

1. Bilgisayara Java 8, 11 veya 17'yi yükleyin. Java, aşağıdakiler de dahil olmak üzere birçok kaynaktan edinilebilir:

<https://learn.microsoft.com/en-us/java/openjdk/download>

https://aws.amazon.com/corretto/

https://download.oracle.com/java/17/latest/jdk-17\_macos-x64\_bin.dmg

2. Geçiş araçları ikili dosyalarını indirip çıkardıktan sonra, MAC için provisioning\_tool.sh ve

**Toptan RTM Çözüm Kılavuzu** 30 Windows için provisioning\_tool.bat dosyasında JAVA\_HOME ortam değişkenini ayarlayın.

- 3. partner.cfg dosyası:
	- WHOLESALE\_PROVISIONING\_ID ve REFRESH\_TOKEN'ı ayarlayın (Token Belirteç Oluşturucu Aracından kopyalandı). Iş ortağı yöneticilerinin, PROVISIONING\_ID'yi almak için hesap ekibiyle iletişim kurması gerekir:

*WHOLESALE\_PROVISIONING\_ID = Y2U4YWQxYmQtMWZlNy00NjRiLWExMmItMGJkODMzN2U5NmU0 REFRESH\_TOKEN=MzUwYjljODEtYmQ4MS00NGVhLTgwNGUtZjQ1NTEyZTViNzJkOTdj*

- Iş ortağı kullanıcılara karşılama e-postası göndermek istemiyorsa, ALLOW\_ADMIN\_INVITE\_EMAIL adreslerini false olarak ayarlayın. Varsayılan değer doğrudur.
- 4. BroadWorks aboneleri için Webex parola isteği e-posta konusunu göndermek üzere Webex for BroadWorks geçişleri için WEBEX4BWKS\_EMAIL\_SUBJECT özelliğini kullanın.
- 5. BroadWorks aboneleri için Webex için WEBEX4BWKS\_EMAIL\_BODY özelliğini kullanarak parola değiştirme isteği e-posta gövdesini gönderin.

BroadCloud geçişleri için aynı bölge,

- 1. Araç, numaraları, cihazları ve Paylaşılan Çağrı Görünümleri sağlamayı atlayacaktır.
- 2. Araç, uzantılı ve geçici uzantılı kullanıcılar ve sanal kullanıcılar oluşturacaktır.

BroadCloud geçişleri için başka bir bölge,

- 1. Araç, numaraların, cihazların ve Paylaşılan Çağrı Görünümlerinin temel hazırlığını yapacaktır.
- 2. Araç, gerçek telefon numaraları ve dahili numaralara sahip kullanıcılar ve sanal kullanıcılar oluşturacaktır.

Not : Tüm Avrupa BroadCloud göçleri başka bir bölgeye

# <span id="page-30-0"></span>Çalıştırma Talimatları

Aracı Windows ve macOS'ta çalıştırmak için aşağıdaki adımları kullanın:

#### <span id="page-30-1"></span>**Windows**

#### Aracı Windows işletim sisteminde çalıştırmak için aşağıdaki adımları uygulayın:

*To provision single customer:*

*provision.bat -input=<Transform-Tool-Output-Customer-JSON-File-Path>*

*To provision multiple customers:*

*provision.bat -input=<Transform-Tool-Timestamp-Output-Directory-Path>*

#### <span id="page-31-0"></span>macOS

#### Aracı MAC OS'te çalıştırmak için aşağıdaki adımları uygulayın:

*To provision single customer:*

*./transform.sh -input=<Transform-Tool-Output-Customer-JSON-File-Path>*

*To provision multiple customers:*

*./transform.sh -input=<Transform-Tool-Timestamp-Output-Directory-Path>*

#### <span id="page-31-1"></span>Terminal Günlükleri

#### Terminaldeki başarılı sağlama hakkındaki günlükler aşağıdadır:

*Tool Name: Provisioning Tool Version: 1.15.0*

*\*\*\*\*\*\*\*\*\*\* Started Processing File : input/customer.json \*\*\*\*\*\*\*\*\*\*\*\*\*\*\*\**

*Provisioning Customer*

*Waiting for customer external\_id\_engg\_grp1 to complete provisioning... Waiting for customer external\_id\_engg\_grp1 to complete provisioning...*

*Customer external\_id\_engg\_grp1 status : provisioned Provisioning Numbers Provisioning Users Provisioning User Features Provisioning Greetings Provisioning Schedules Provisioning Devices Provisioning Shared Call Appearances Provisioning Auto Attendants Provisioning Call Queues Provisioning Hunt Groups Provisioning Group Pagings Provisioning Call Parks Provisioning Call Pickups Provisioning Voice Portal*

*\*\*\*\*\*\*\*\*\*\* Completed File : input/customer.json \*\*\*\*\*\*\*\*\*\*\*\*\*\*\*\**

# <span id="page-32-0"></span>Çıktı

Sağlama Aracı çıktı/<external\_id>/\*.success/error*oluşturur. Başarılı sağlamayı doğrulamak için çıktı başarısı ve hata günlüklerini inceleyin.* dosyalarında başarı ve hata raporları

**Not:** Başarılı bir sağlama işleminden sonra, müşteri yöneticileri ve son kullanıcılar Wholesale RTM çözümünden bir e-posta alır.

Iş ortağı yöneticileri, Partner Hub ve Control Hub Portalında müşteri sağlamayı doğrulayabilir. İş Ortağı Hub'ı ve Control Hub Portalı'ndaki aşağıdaki çizimlere bakın:

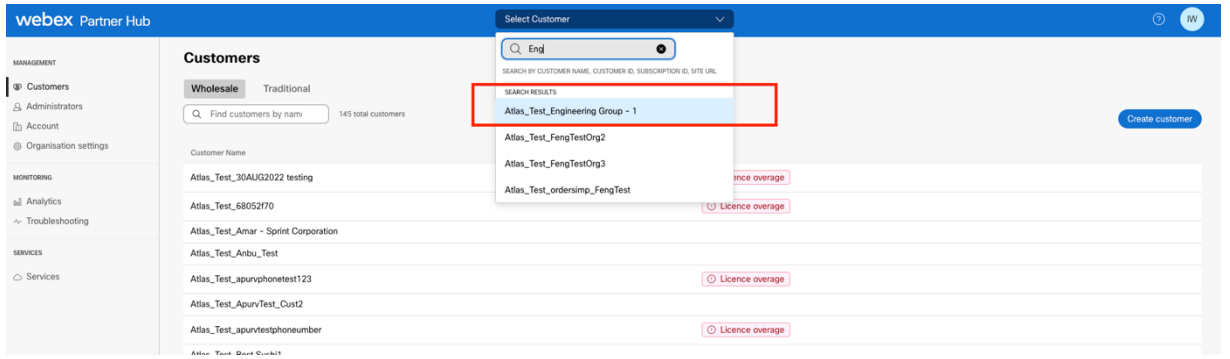

*Şekil 8 : Partner Hub*

| <b>Webex</b> Control Hub                   |                                                                                                    |                                                                   | $Q$ Search                                                                              |                |                                                     | $C$ $\odot$ $\cdots$ |
|--------------------------------------------|----------------------------------------------------------------------------------------------------|-------------------------------------------------------------------|-----------------------------------------------------------------------------------------|----------------|-----------------------------------------------------|----------------------|
| [2] Return to Partner Hub                  |                                                                                                    |                                                                   | <sup>1</sup> Send activation emails to users. They still need to set up their accounts. |                |                                                     | $\times$             |
| C Overview                                 | <b>Users</b>                                                                                                    |                                                                   |                                                                                         |                |                                                     |                      |
| C Getting Started Guide                    | $\triangle$ Users<br>○ Licences<br><b>E</b> Contacts                                                                                                    |                                                                   |                                                                                         |                |                                                     |                      |
| Alerts centre                              | External users External administrators<br><b>Users</b>                                                                                                    |                                                                   |                                                                                         |                |                                                     |                      |
| <b><i>LICHATORING</i></b>                  |                                                                                                    | $\equiv$ Fiter<br>Q. Search by name or email<br>5 users           |                                                                                         |                | Add users (Webex for Wholesale)<br>Send invitations | Manage users         |
| all Analytics                              |                                                                                                    | First/Last name -                                                 | Email                                                                                   | Status.        | Admin roles                                         |                      |
| $\sim$ Troubleshooting<br><b>D</b> Reports | $\Delta$                                                                                                    | amareswaranvel+engineeringgroup1 amareswaranvel+engineeringgroup1 | amareswaranvel+engineeringgroup1@gmail.com                                              | · Not Verified | Full admin. Webex site admin.                       |                      |
|                                            | $\begin{picture}(20,20) \put(0,0){\line(1,0){10}} \put(15,0){\line(1,0){10}} \put(15,0){\line(1,0){10}} \put(15,0){\line(1,0){10}} \put(15,0){\line(1,0){10}} \put(15,0){\line(1,0){10}} \put(15,0){\line(1,0){10}} \put(15,0){\line(1,0){10}} \put(15,0){\line(1,0){10}} \put(15,0){\line(1,0){10}} \put(15,0){\line(1,0){10}} \put(15,0){\line(1$ | Benjamin Jack                                                     | amareswaranvel+benjaminjack@gmail.com                                                   | · Not Verified |                                                     |                      |
| <b><i>EMAILMORNENT</i></b>                 | $\small \textcircled{\small \bf 8}$                                                                                                    | Leo Jackson                                                       | amareswaranvel+leojackson@gmail.com                                                     | · Not Verified |                                                     |                      |
| & Users<br><b>B</b> Groups                 | $\circledB$                                                                                                    | Lucas Oliver                                                      | amareswaranvel+lucasoliver@gmail.com                                                    | · Not Verified |                                                     |                      |
| 86 Workspaces                              | $\mathbb A$                                                                                                    | Owen Alexander                                                    | amareswaranvel+owenalex@gmail.com                                                       | · Not Verified |                                                     |                      |
| <b>Dovices</b>                             |                                                                                                    |                                                                   |                                                                                         |                |                                                     |                      |
| 32 Apps<br>h Account                       |                                                                                                    |                                                                   |                                                                                         |                |                                                     |                      |
| <sup>(2)</sup> Settings                    |                                                                                                    |                                                                   |                                                                                         |                |                                                     |                      |
|                                            |                                                                                                    |                                                                   |                                                                                         |                |                                                     |                      |

*Şekil 9 : Control Hub*

| <sup>2</sup> Return to Partner Hub                     | In the RoomOS November release RoomOS 11 will be enforced on applicable devices.<br>More about the RoomOS 11 UI Experience |                                                           |                                       |                                        |            |
|--------------------------------------------------------|----------------------------------------------------------------------------------------------------|-----------------------------------------------------------|---------------------------------------|----------------------------------------|------------|
| C Overview<br>⊙ Getting Started Guide<br>Alerts centre | <b>Devices</b><br>% Settings<br><b><i>PDevices</i></b><br><b>E</b> Templates                                               | = Software<br>$\equiv$ Resources<br>$\triangle$ My alerts |                                       |                                        |            |
| MONITORING<br>14 Analytics                             | Q Find devices by status, type and more<br>Select one or more devices for bulk actions                                     | 3 Devices in total . Online                               | 0 . Offline<br>0 Bsues<br>0 . Expired | 0 . Status unavailable<br>$\mathbf{3}$ | Add device |
| - Troubleshooting                                      | $\Box$ Type                                                                                                    | Product                                                   | <b>Status</b>                         | Belongs to                             |            |
| Reports                                                | Phones                                                                                                    | Cisco 7861                                                | e Status unavailable                  | (Benjamin Jack                         |            |
| MANALEMENT                                             | Phones                                                                                                    | Cisco 6821                                                | e Status unavailable                  | (C) Lucas Cliver                       |            |
| A Users                                                | Phones                                                                                                    | Cisco 8811                                                | e Status unavailable                  | Owen Alexander                         |            |
| Ee Groups                                              |                                                                                                    |                                                           |                                       |                                        |            |
| 56 Workspaces                                          |                                                                                                    |                                                           |                                       |                                        |            |
| $\hfill\Box$<br>Devices                                |                                                                                                    |                                                           |                                       |                                        |            |
| ES Apps                                                |                                                                                                    |                                                           |                                       |                                        |            |
| <b>E</b> Account                                       |                                                                                                    |                                                           |                                       |                                        |            |
| <b>公 Settings</b>                                      |                                                                                                    |                                                           |                                       |                                        |            |
|                                                        |                                                                                                    |                                                           |                                       |                                        |            |

*Şekil 10 : Cihazlar*

#### **BroadWorks için Toptan RTM Geçişleri Geçiş Araçları**

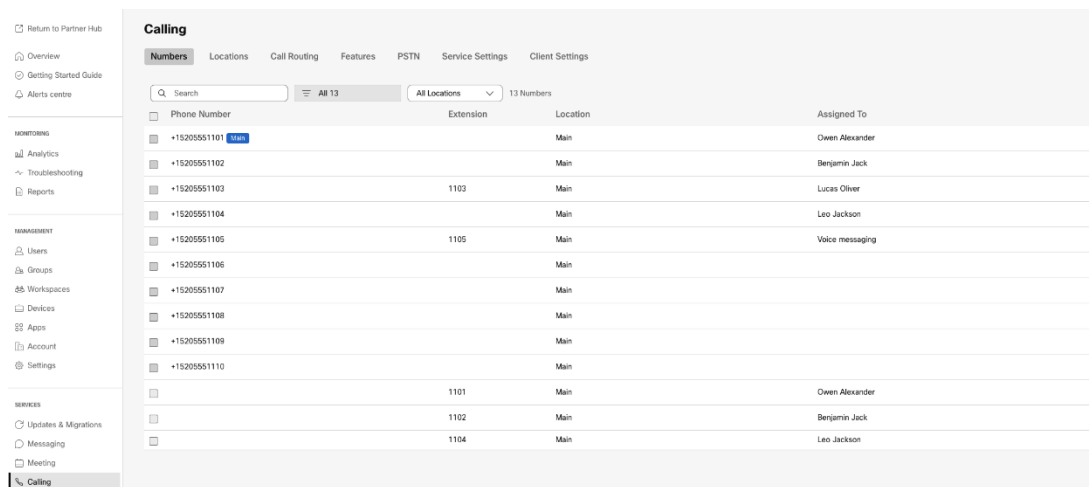

 *Şekil 11 : Çağrı*

# <span id="page-33-0"></span>Cihaz Taşıma Aracı

### <span id="page-33-1"></span>BroadCloud için Cihaz Taşıma Aracı

BroadCloud iş ortakları için numaralar, cihazlar ve SCA geçişleri için geçiş isteği göndermek üzere Hizmet Sağlayıcı portalını kullanın.

Servis Sağlayıcı portalında bir geçiş isteği en fazla 50 müşteriyi içerebilir. Bir gün içinde en fazla 10 istek gönderilebilir.

Aşağıdaki şekiller Servis Sağlayıcı portalını göstermektedir.

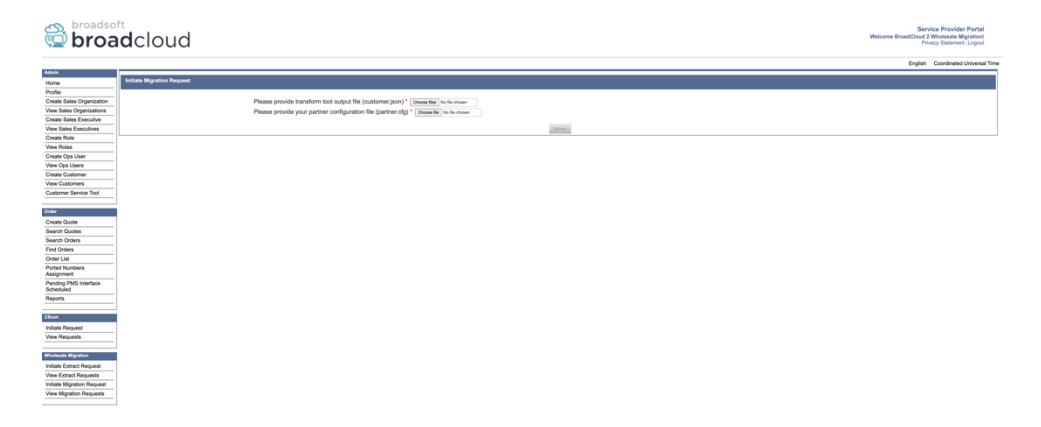

 *Şekil 12 : Hizmet Sağlayıcı portalı*

|                                                          | broadsoft<br><b>Droad</b> cloud   |                       |                     |                 | Service Provider Portal<br>Welcome BreadCloud 2 Wholesale Migration!<br>Privacy Statement Logout |
|----------------------------------------------------------|-----------------------------------|-----------------------|---------------------|-----------------|--------------------------------------------------------------------------------------------------|
| <b>Admin</b>                                             |                                   |                       |                     |                 | English Coordinated Universal Time                                                               |
| Home                                                     | View Wholesale Migration Requests |                       |                     |                 |                                                                                                  |
| Profile                                                  |                                   |                       |                     |                 |                                                                                                  |
| Create Sales Organization<br>View Sales Organizations    |                                   |                       | Request ID<br>Stehn |                 |                                                                                                  |
| Create Sales Executive                                   |                                   |                       | Submitted Date      | $\sim$<br>в     |                                                                                                  |
| <b>View Sales Fanculoss</b>                              |                                   |                       |                     |                 |                                                                                                  |
| <b>Create Role</b>                                       |                                   |                       |                     | <b>Search L</b> |                                                                                                  |
| View Roles                                               |                                   |                       |                     |                 |                                                                                                  |
| Create Ops User                                          | Request(s)                        |                       |                     |                 |                                                                                                  |
| View Ops Users                                           | Displaying 1 - 2 of 2             |                       |                     |                 |                                                                                                  |
| Create Customer                                          |                                   |                       |                     |                 |                                                                                                  |
| View Customers                                           | Request D                         | <b>Submitted Date</b> | Status              | Completed Date  | Action                                                                                           |
| Customer Service Tool                                    | 10003                             | 05/15/2023            | COMPLETED           | 05/15/2023      | <b>Migration Results</b>                                                                         |
| Order                                                    | 10001                             | 05/12/2023            | COMPLETED           | 05/12/2023      | <b>Migration Results</b>                                                                         |
| Create Quote                                             |                                   |                       |                     |                 |                                                                                                  |
| Search Quotes                                            |                                   |                       |                     |                 |                                                                                                  |
| Search Orders                                            |                                   |                       |                     |                 |                                                                                                  |
| Find Orders                                              |                                   |                       |                     |                 |                                                                                                  |
| Order List                                               |                                   |                       |                     |                 |                                                                                                  |
| <b>Ported Numbers</b><br>Assignment                      |                                   |                       |                     |                 |                                                                                                  |
| Pending PMS Interface<br>Scheduled                       |                                   |                       |                     |                 |                                                                                                  |
| Reports                                                  |                                   |                       |                     |                 |                                                                                                  |
| CScan                                                    |                                   |                       |                     |                 |                                                                                                  |
| Initiate Request                                         |                                   |                       |                     |                 |                                                                                                  |
| View Requests                                            |                                   |                       |                     |                 |                                                                                                  |
| Wholesale Migration                                      |                                   |                       |                     |                 |                                                                                                  |
| Initiate Extract Request<br><b>View Extract Requests</b> |                                   |                       |                     |                 |                                                                                                  |
| Initiate Migration Request                               |                                   |                       |                     |                 |                                                                                                  |
| View Mgration Requests                                   |                                   |                       |                     |                 |                                                                                                  |

 *Şekil 13 : Hizmet Sağlayıcı portalı*

# <span id="page-34-0"></span>Cisco BroadWorks için Cihaz Taşıma Aracı ve BroadWorks için Webex

Cisco BroadWorks ve BroadWorks Webex için araç, iş ortağı ağında ikincil Cisco BroadWorks Uygulama Sunucusunda çalışır ve OCI-P aracılığıyla AS'ye bağlanır. Transform Tool çıkışı JSON (*customer.json*) dosyasını giriş olarak kullanır ve cihazları ve yazılım istemcilerini taşımak için OCI-P komutlarını yürütür.

Başarılı bir işlem sırasında Cihaz Taşıma Aracı şunları yapar:

- 1. Cisco BroadWorks'teki cihazların kaydını silin ve Wholesale'a kaydedin.
- 2. UC-One istemcisini kullanan kullanıcılar, ilk kez oturum açmada Webex Uygulamasına yönlendirecektir.
- 3. Telefon Numaralarını Cisco BroadWorks'ten devre dışı bırakın veya telefon numaralarını BroadCloud'dan kaldırın.
- 4. Toptan Satış'ta numaraları etkinleştirin.
- 5. BroadCloud geçişleri için Toptan Satış'ta Paylaşılan Çağrı Görünümleri oluşturun. [Bu adım yalnızca BroadCloud geçişleri için geçerlidir].

**Not**: Cisco BroadWorks veya BroadCloud'a kayıtlı bir cihaz yoksa Cihaz Taşıma Aracını çalıştırmaya gerek yoktur.

<span id="page-34-1"></span>SCP ve SSH

- 1. SCP cihaz taşıma aracını ikincil Cisco BroadWorks Uygulama Sunucusuna taşır.
- 2. Ön koşulları yapılandırmak ve cihaz taşıma aracını çalıştırmak için ikincil Cisco BroadWorks Uygulama Sunucusuna SSH.

# <span id="page-34-2"></span>Cisco WebEx Meeting Center Yapılandırma Kılavuzları

1. conf/partner.cfg dosyasında REFRESH\_TOKEN (*Token Jeneratör Aracından kopyalandı*) ayarlayın:

**Toptan RTM Çözüm Kılavuzu** 35 *REFRESH\_TOKEN=MzUwYjljODEtYmQ4MS00NGVhLTgwNGUtZjQ1NTEyZTViNzJkOTdj*

2. Ikincil Cisco BroadWorks Uygulama Sunucusu Kullanıcı Kimliğinin, Parolasının ve Ana Bilgisayar Adının conf/deviceMoveTool.conf dosyasında doğru olduğundan emin olun:

*BROADWORKS\_USER\_ID = admin BROADWORKS\_PASSWORD = admin BROADWORKS\_HOST\_NAME = localhost*

*3.* devicemove.sh'te JDK/JRE ortam yolunun doğru olduğunu doğrulayın. *JAVA\_HOME=/usr/local/java/java\_base*

### <span id="page-35-0"></span>Polycom Telefonları

Polycom telefonlarını Cisco BroadWorks'ten Toptan Arama'ya taşımak için, bir iş ortağı yöneticisinin Cisco BroadWorks'te Sistem düzeyinde yeni bir Kimlik/Cihaz Profili Türü Dosyası oluşturması gerekir. Şekil 14'e bakın ve özel dosya dosyasını *her* Polycom cihaz şablonunda *device-movetool/conf/deviceProfile/{region}/polycom\_vvx.cfg yükleyin*. Yeni cihaz dosyasını yükledikten sonra yeni oluşturulan dosyanın Grup düzeyinde mevcut olduğundan emin olun. Ayrıca, dosya taşıma\_%BWMAC ADDRESS%.cfg dosyasının sisteminizdeki mevcut herhangi bir dosyayla çakışmadığından emin olun). Not: *device-move-tool/conf/deviceProfile/{region}/polycom\_vvx2.cfg*

Cihaz taşıma aracı tarafından dahili olarak kullanılır.

Polycom telefonları için geçiş işlemi:

1. Aygıt taşıma aracı, cihaz düzeyindeki %BWMACADDRESS%.cfg dosyasının yerini polycom\_vvx2.cfg ile değiştirir. Bu dosyanın taşıma\_%BWMAC A DDRESS%.cfg.

[2](#page-35-1). Cihaz profillerini grup düzeyinde veya cihaz düzeyinde yeniden oluşturun<sup>2</sup>.

- 3. Cihaz taşıma aracı, Cisco BroadWorks Uygulama Sunucusundan telefonları grup düzeyinde veya cihaz düzeyinde yeniden başlatmasını ister.
- 4. Yeniden başlatma talebinden sonra, Polycom telefonları indirme ve işleme % B Polycom telefonlarını indirip işlemesini isteyen WMACADDRESS%.cfg

migration %BWMACADDRESS%.cfg, device.prov.serverName ayarını h

\_\_\_\_\_\_\_\_\_\_\_\_\_\_\_\_\_\_\_\_\_\_\_\_\_\_\_\_\_\_\_\_\_\_\_\_\_\_\_\_\_\_\_\_\_\_\_\_\_\_\_\_\_\_\_\_\_\_\_\_\_\_\_\_\_\_\_\_\_\_\_\_

ttps://plcm.sipflash.com [3](#page-35-2)

5. Polycom telefonu, h t t ps://plcm.sipflash.com adresinden %BWMACADDRESS%.cfg dosyasını indirir ve Webex Calling DMS tarafından yönetilecektir.

<sup>2</sup> Grup düzeyinde veya cihaz düzeyinde hareket etmek, parametre deviceLevelRebuild dosyasında yapılandırmaya bağlıdır

<span id="page-35-1"></span><sup>&</sup>lt;sup>2</sup> Grup düzeyinde veya cihaz düzeyinde hareket etmek, dosya device-move-tool/conf/partner.cfg içindeki deviceLevelRebuild parametresinin yapılandırmasına bağlıdır.

<span id="page-35-2"></span>**Toptan RTM Çözüm Kılavuzu** 36 <sup>3</sup> ABD bölgesi için https://plcm.sipflash.com, diğer bölgelerde farklı URL'ler bulunur.

device-move-tool/conf/partner.cfg (Ingilizce).

ABD bölgesi için 3 https://plcm.sipflash.com, diğer bölgelerde farklı URL'ler bulunur.

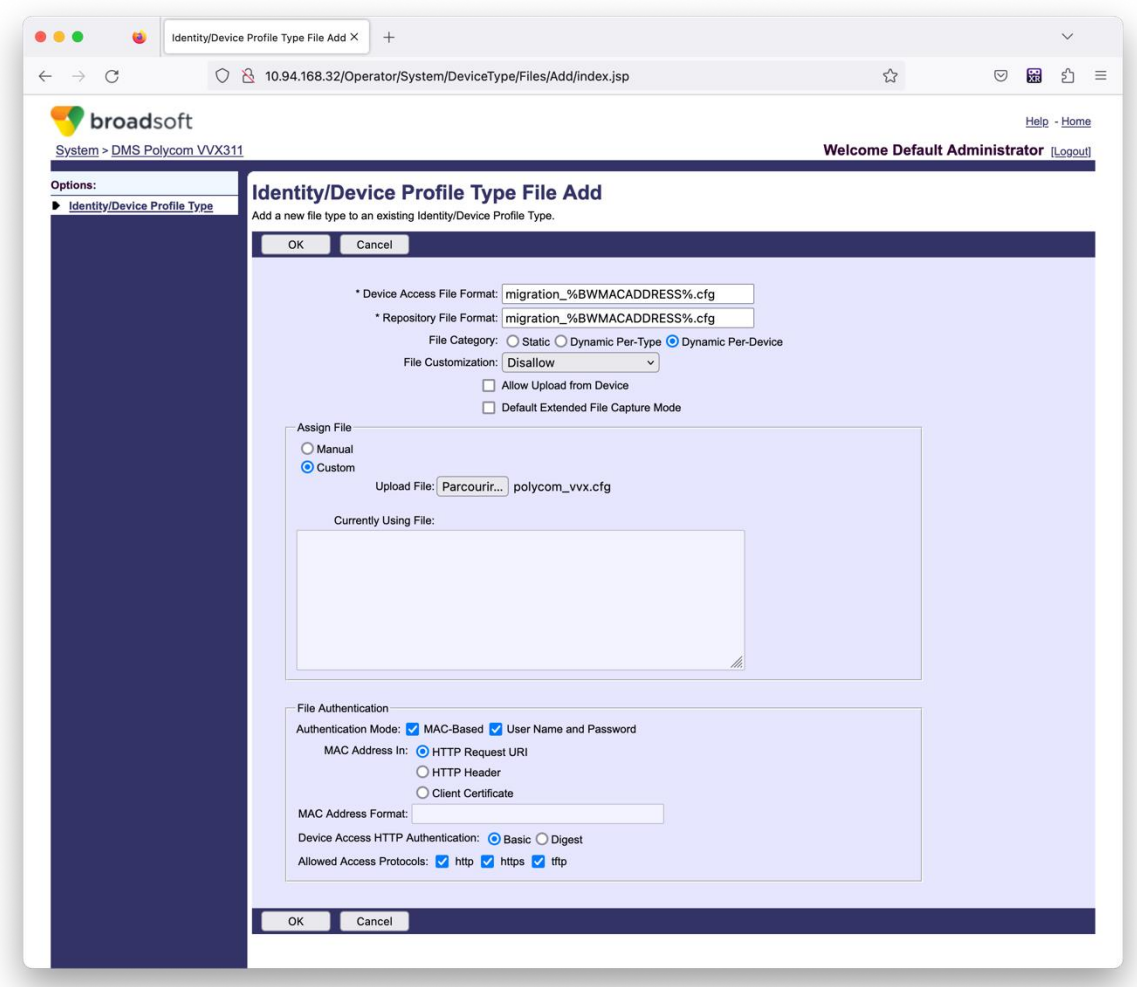

*Şekil 14 : Kimlik/Cihaz Profil türü Dosya Ekle*

**Not:** "Içinde MAC adresi:" alanı, Polycom şablonundaki diğer dosyalarla aynı değerleri kullanır. (Şekil 14'te HTTP isteği URI'sini kullanın, ancak bu, iş ortağının Cisco BroadWorks Uygulama Sunucusu dağıtımı için uygun olmayabilir).

# <span id="page-36-0"></span>Çalıştırma Talimatları

DMT'yi çağırmak için iki yöntem vardır, birincisi bir defada tek bir müşteri aramaktır ve diğeri aynı anda birden fazla müşteriyle çalışmaktır.

**Toptan RTM Çözüm Kılavuzu** 37 Cihaz Taşıma Aracı, cihaz taşıma aracı dizininin içindeki ikincil Cisco BroadWorks Uygulama Sunucusundan çalıştırılır:

#### **BroadWorks için Toptan RTM Geçişleri Geçiş Araçları**

*For device move single customer: ./devicemove.sh -input=<Transform-Tool-Output-Customer-JSON-File-Path> ./devicemove.sh -input=/tmp/customername.json For device move multiple customers: ./devicemove.sh -input=<Transform-Tool-Timestamp-Output-Directory-Path> ls -l /tmp/directoryofcustomers/ customer1.json customer2.json customer3.json Additionally, the device move tool supports migrate single/specific phone(s) from 1.35.0 release. Use the command below: ./devicemove.sh -integration -input= <Transform-Tool-Output-Customer-JSON-File-Path> -*

*macaddress=4CBC4883A6F8,48256741CBE9*

#### <span id="page-37-0"></span>Terminal Günlükleri

#### Cihaz taşıma için cihaz taşıma aracını başarıyla çalıştıran terminaldeki günlükler aşağıdadır:

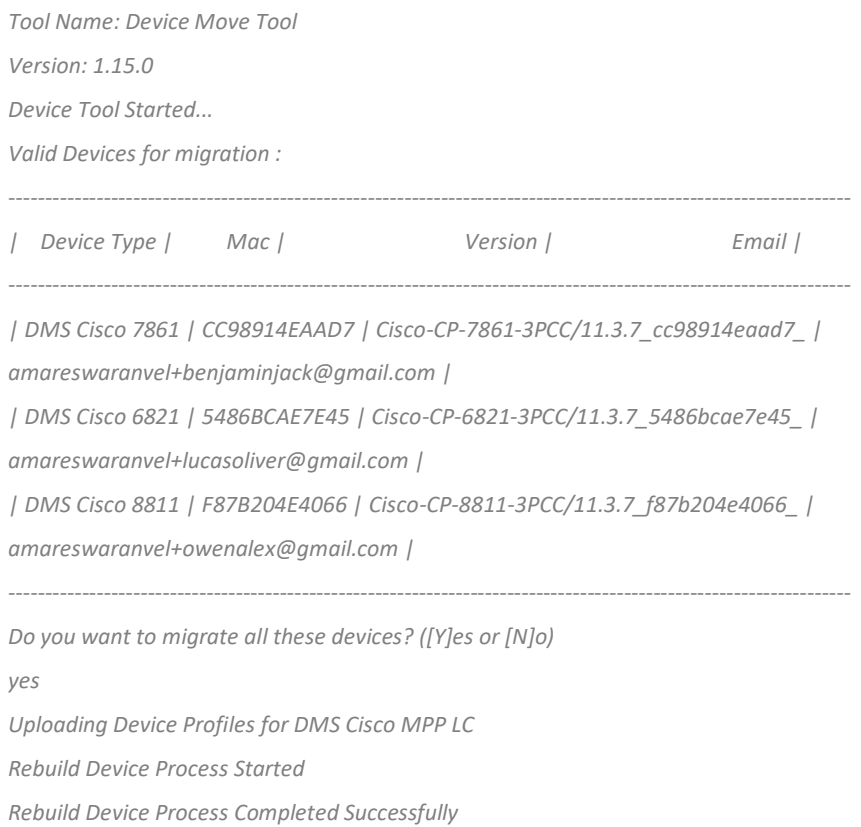

*Reboot Process Started*

#### *Reboot Process Completed Successfully*

*Modifying profiles for Business Communicator under group collabmigrationtestGRP\_engg Activate webex phone numbers process started for customer org Id : 85ea1d6f-ff9e-41a1-843f-7362aaf12b4c Activate webex phone numbers process completed for customer org id : 85ea1d6f-ff9e-41a1-843f-7362aaf12b4c Deactivate broadworks phone numbers process started for groupId : collabmigrationtestGRP\_engg Deactivate broadworks phone numbers process completed for groupId : collabmigrationtestGRP\_engg Device Migration Completed*

#### <span id="page-38-0"></span>Aygıt Taşıma Aracı Çıktısı

Cihaz geçişinin ardından, cihazlar çevrimiçi hale geldi ve çağrı yapmaya/almaya hazır hale geldi. Cihaz durumunun bir örneğini görmek için şekil 15'e bakın:

| <b>Webex Control Hub</b>                                 |                                                                                                    | $Q$ Search                                        |                             |                                    | $\mathcal{L}^{\bullet}$ $\odot$<br>$\mathbb{N}$ |
|----------------------------------------------------------|----------------------------------------------------------------------------------------------------|---------------------------------------------------|-----------------------------|------------------------------------|-------------------------------------------------|
| Return to Partner Hub                                    | In the RoomOS November release RoomOS 11 will be enforced on applicable devices.<br>More about the RoomOS 11 UI Experience |                                                   |                             |                                    |                                                 |
| C Overview<br>⊙ Getting Started Guide<br>△ Alerts centre | <b>Devices</b><br>$\Box$ Templates<br><b>Devices</b><br><b>※ Settings</b>                                                  | $\equiv$ Software<br>△ My alerts<br>$=$ Resources |                             |                                    |                                                 |
| <b>MONTORING</b><br>rall Analytics                       | Q Find devices by status, type and more<br>Select one or more devices for bulk actions                                     | 3 Devices in total . Online                       | · Expired<br>3 <sup>1</sup> | 0 . Offline<br>$\circ$<br>• Issues | $\mathbb O$<br>Add device                       |
| $\sim$ Troubleshooting<br>Reports                        | $Typ$ e                                                                                                    | Product<br>E<br>Cisco 7861                        | Status<br>$\bullet$ Online  | Belongs to<br>Œ<br>Benjamin Jack   |                                                 |
| MANAGEMENT                                               | Phones<br>Phones<br>Ш                                                                                                    | <b>IG</b><br>Cisco 6821                           | · Online                    | G<br>Lucas Oliver                  |                                                 |
| <b>△</b> Users                                           | $\Box$<br>Phones                                                                                                    | $\Box$ Cisco 8811                                 | · Online                    | O<br>Owen Alexander                |                                                 |
| <b>B</b> Groups<br>05 Workspaces                         |                                                                                                    |                                                   |                             |                                    |                                                 |
| Devices                                                  |                                                                                                    |                                                   |                             |                                    |                                                 |
| <sup>20</sup> Apps                                       |                                                                                                    |                                                   |                             |                                    |                                                 |
| <b>Ta</b> Account                                        |                                                                                                    |                                                   |                             |                                    |                                                 |
| @ Settings                                               |                                                                                                    |                                                   |                             |                                    |                                                 |

*Şekil 15 : Cihaz durumu*

Cihaz geçişinden sonra numaralar etkin hale gelir. Bir sayı örneğinin etkin olduğunu görmek için şekil

16'ya bakın:

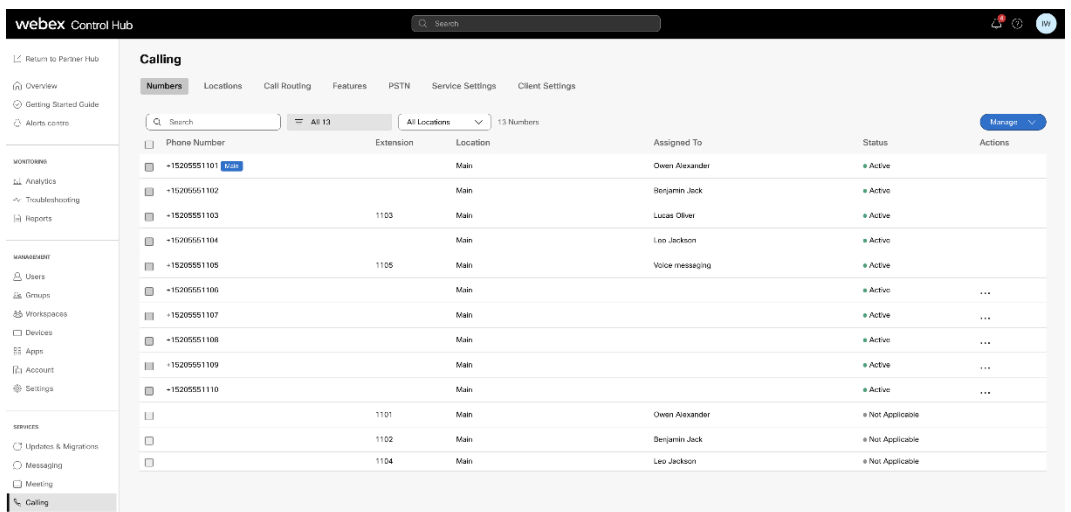

 *Şekil 16 : Aktif sayılar*

# <span id="page-39-0"></span>Taşıma İşlemini Geri Al

Geri alma işlemi, her seferinde bir kuruluş için yürütülmelidir.

Not: Cihaz Taşıma Aracı, geri alma işlemi sırasında teknik sınırlamalar nedeniyle Toptan Aramadaki numaraları devre dışı bırakmaz.

# <span id="page-39-1"></span>Geçişi Geri Al – BroadCloud Taşıyıcı

BroadCloud iş ortakları için geri alma süreci aşağıdaki gibidir:

- 1. Cihazın geri alınmasını talep etmek için Cisco TAC ile bir bilet açın
- 2. Cihaz Taşıma Aracını geri alma modunda çalıştırın:
	- a. Telefon numaralarının Webex Calling'deki ataması kaldırılacak ve kullanıcılara ve hizmetlere yalnızca dahili numaralar bırakılacak.
	- b. Webex Calling'deki e-posta adresleri geçici e-posta adreslerine döndürülecektir.
	- c. Telefonlar Webex Calling'den silinecek
	- d. Alternatif kimlikler olarak kullanılan telefon numaraları, e-posta adresleri ve telefonlar BroadCloud'da yeniden oluşturulacak
	- e. Telefonlar yeniden başlatılacak
- 3. İş ortağı yöneticilerinin PSTN telefon numaralarını BroadCloud Carrier'a geri taşıması gerekir.

# <span id="page-39-2"></span>Taşımayı Geri Al – BroadWorks için Cisco BroadWorks ve Webex

Cisco BroadWorks ve BroadWorks için Webex için geri alma işlemi aşağıdaki gibidir:

- 1. Cihazın geri alınmasını talep etmek için Cisco TAC ile bir bilet açın
- 2. Cihaz geçişlerini geri almak için ikincil BroadWorks Uygulama Sunucusunda geri alma modunda Cihaz Taşıma Aracını çalıştırın.

Bu, Cisco BroadWorks'teki cihaz profilleri için DMS URL'sini tekrar hizmet sağlayıcısı DMS URL'sine ayarlar ve telefon numaralarını yeniden etkinleştirir.

- 3. Webex Calling Ekibi, Webex Calling'deki cihaz profillerinde DMS URL'sini hizmet sağlayıcı DMS URL'sine tekrar ayarlar.
- 4. Iş ortağı yöneticilerinin, Control Hub portalı aracılığıyla Webex Calling'deki telefon numaralarını devre dışı bırakması veya silmesi gerekir.
- 5. Iş ortağı yöneticilerinin, PSTN telefon numaralarını Cisco BroadWorks'e geri taşımaları gerekir.

# <span id="page-39-3"></span>Cihaz Taşıma Aracını Geri Dönme Modunda çalıştırma talimatları

Cihaz Taşıma Aracını geri alma modunda çalıştırmak için aşağıdaki adımları izleyin:

Aşağıdaki komutu, cihaz taşıma aracı dizinindeki ikincil Cisco BroadWorks Uygulama Sunucusunda çalıştırın:

### <span id="page-40-0"></span>Profilleri Geri Döndür

*./devicemove.sh -input= <Transform-Tool-Output-Customer-JSON-File-Path> -revertProfiles*

#### <span id="page-40-1"></span>Numaraları Geri Döndür

*./devicemove.sh -input= <Transform-Tool-Output-Customer-JSON-File-Path> -revertNumbers*

### <span id="page-40-2"></span>Terminal Günlükleri

Geri alma işlemi için cihaz taşıma aracını başarıyla çalıştırdığımızda terminalde aşağıdaki günlükleri alacağız:

#### <span id="page-40-3"></span>Profilleri Geri Döndür

*Tool Name: Device Move Tool Version: 1.15.0 Device Tool Started for Revert Process... Devices that can be moved back from Webex Calling to BroadWorks: - ---------------------------------------------------------------------------------------------------- | Device Type | Mac | Version | Email | ---------------------------------------------------------------------------------------------------- | DMS Cisco 7861 | CC98914EAAD7 | Cisco-CP-7861-3PCC/11.3.7\_cc98914eaad7\_ | amareswaranvel+benjaminjack@gmail.com | | DMS Cisco 6821 | 5486BCAE7E45 | Cisco-CP-6821-3PCC/11.3.7\_5486bcae7e45\_ | amareswaranvel+lucasoliver@gmail.com | | DMS Cisco 8811 | F87B204E4066 | Cisco-CP-8811-3PCC/11.3.7\_f87b204e4066\_ | amareswaranvel+owenalex@gmail.com | ---------------------------------------------------------------------------------------------------- Do you want to move back these devices from Webex Calling to BroadWorks? (Yes, Y, No, N): yes Uploading Device Profiles for DMS Cisco MPP LC Rebuild Device Process Started Rebuild Device Process Completed Successfully Reboot Process Started Reboot Process Completed Successfully Device Migration Completed for Deprovision Process* Numaraları Geri Döndür *Tool Name: Device Move Tool*

#### <span id="page-40-4"></span>*Version: 1.15.0*

*Do you want to continue reverting numbers to Broadworks ? ([Y]es or [N]o):* 

*Y*

#### **BroadWorks için Toptan RTM Geçişleri Geçiş Araçları**

*[+15205551101, +15205551102, +15205551103, +15205551104, +15205551105, +15205551106, +15205551107, +15205551108, +15205551109, +15205551110] Starting revert Activate broadworks phone numbers process started for groupId : collabmigrationtestGRP\_engg Activate broadworks phone numbers process completed for groupId : collabmigrationtestGRP\_engg Device Migration Revert process Completed Successfully*

# <span id="page-41-0"></span>Ek Bölüm

# <span id="page-41-1"></span>Saat Dilimleri

#### ABD:

"saatDilimleri":["America/Adak","America/Anchorage","America/Chicago","America/Denver","Amer ica/Los\_Angeles","America/New\_York","America/Phoenix","Pacific/Honolulu"]

Kanada:

"saatDilimleri":["America/Dawson\_Creek","America/Edmonton","America/Halifax","America/Montr eal","America/Regina","America/St\_Johns","America/Vancouver","America/Winnipeg"]

#### Avustralya:

"saatDilimleri":["Avustralya/Adelaide","Avustralya/Brisbane","Avustralya/Broken\_Hill","Avustralya/ Darwin","Avustralya/Hobart","Avustralya/Lord\_Howe","Avustralya/Perth","Avustralya/Sydney"]

Fransa: "saatDilimleri":["Avrupa/Paris"]

Portekiz: "saatDilimleri":["Atlantik/Azor","Avrupa/Lizbon"]}

Birleşik Krallık: "saatDilimleri":["Avrupa/Londra"]

Italya: "saatDilimleri":["Avrupa/Roma"]